# **lcp renegotiation**

To allow the L2TP network server (LNS) to renegotiate the PPP Link Control Protocol (LCP) on dial-in calls, using Layer 2 Tunneling Protocol (L2TP) or Layer 2 Forwarding (L2F), use the **lcp renegotiation** command in virtual private dialup network (VPDN) group configuration mode. To remove LCP renegotiation, use the **no** form of this command.

**lcp renegotiation** {**always** | **on-mismatch**}

**no lcp renegotiation**

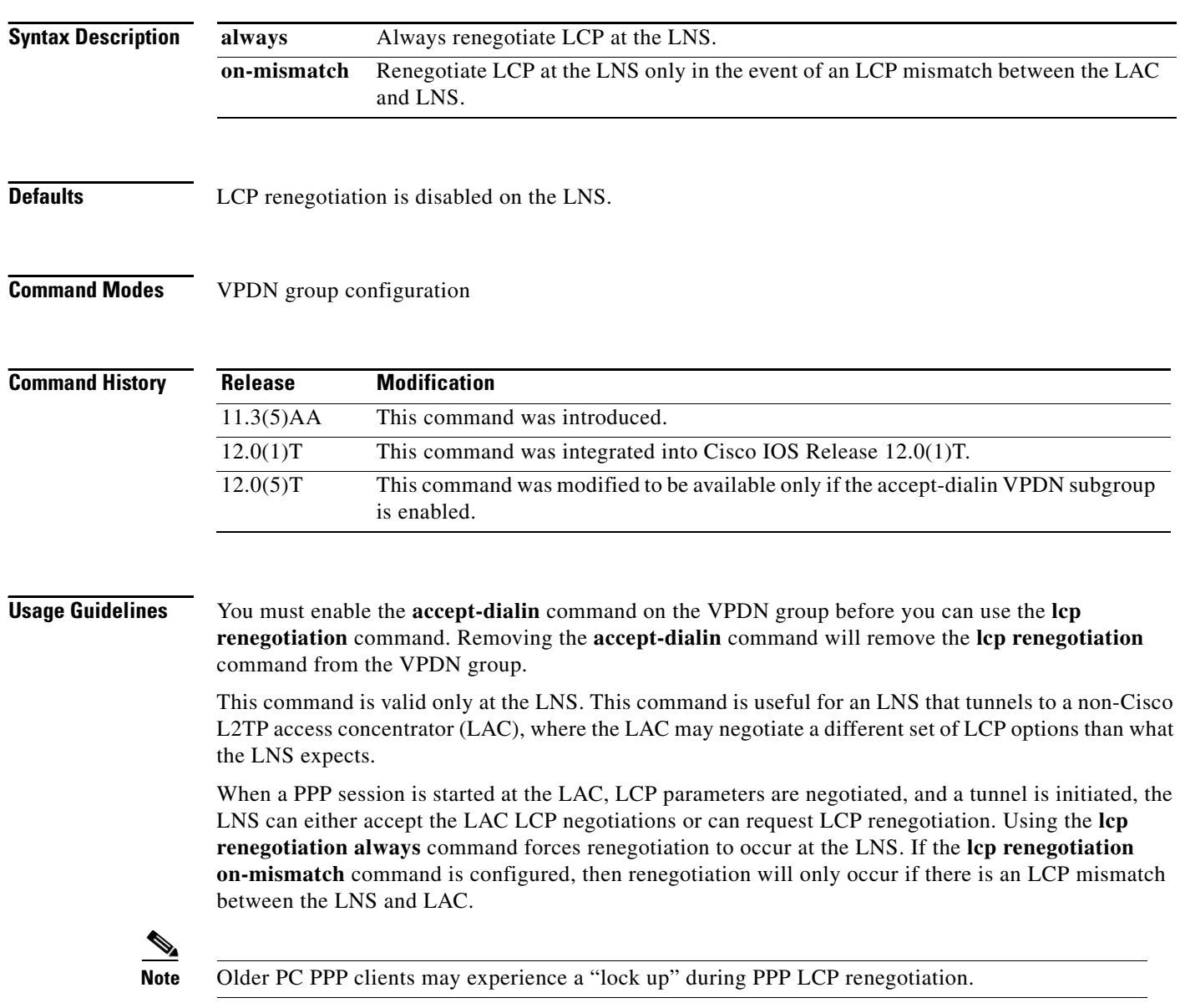

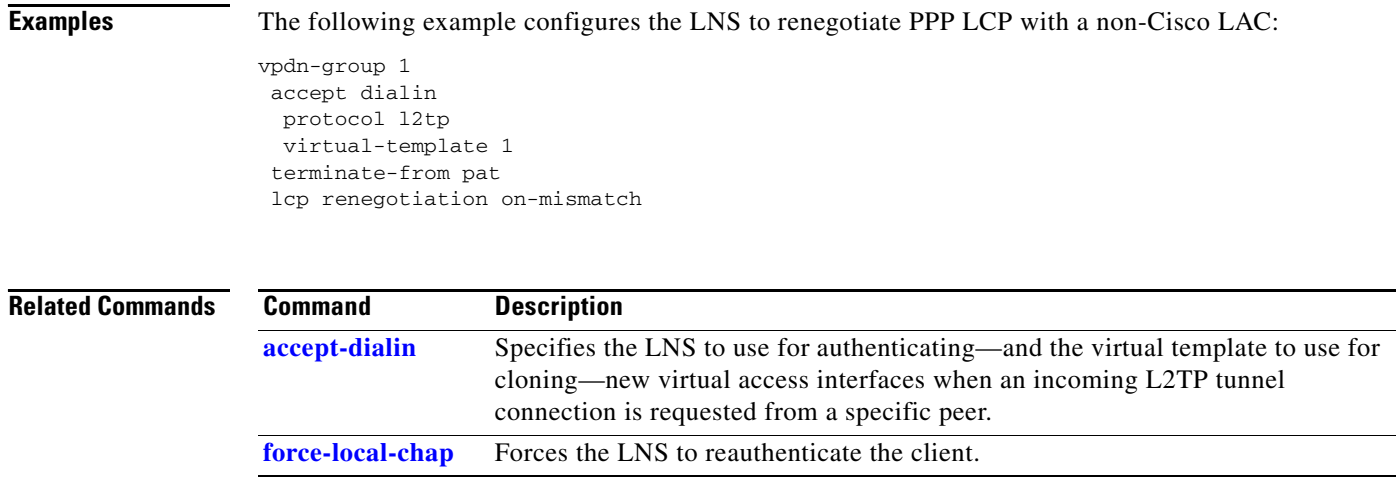

### **Cisco IOS Dial Technologies Command Reference**

# <span id="page-2-0"></span>**limit base-size**

To define the base number of simultaneous connections that can be done in a single customer or virtual private dialup network (VPDN) profile, use the **limit base-size** command in customer profile configuration or VPDN profile configuration mode. To remove the limitation, use the **no** form of this command.

**limit base-size** {*base-number* | **all**}

**no limit base-size** {*base-number* | **all**}

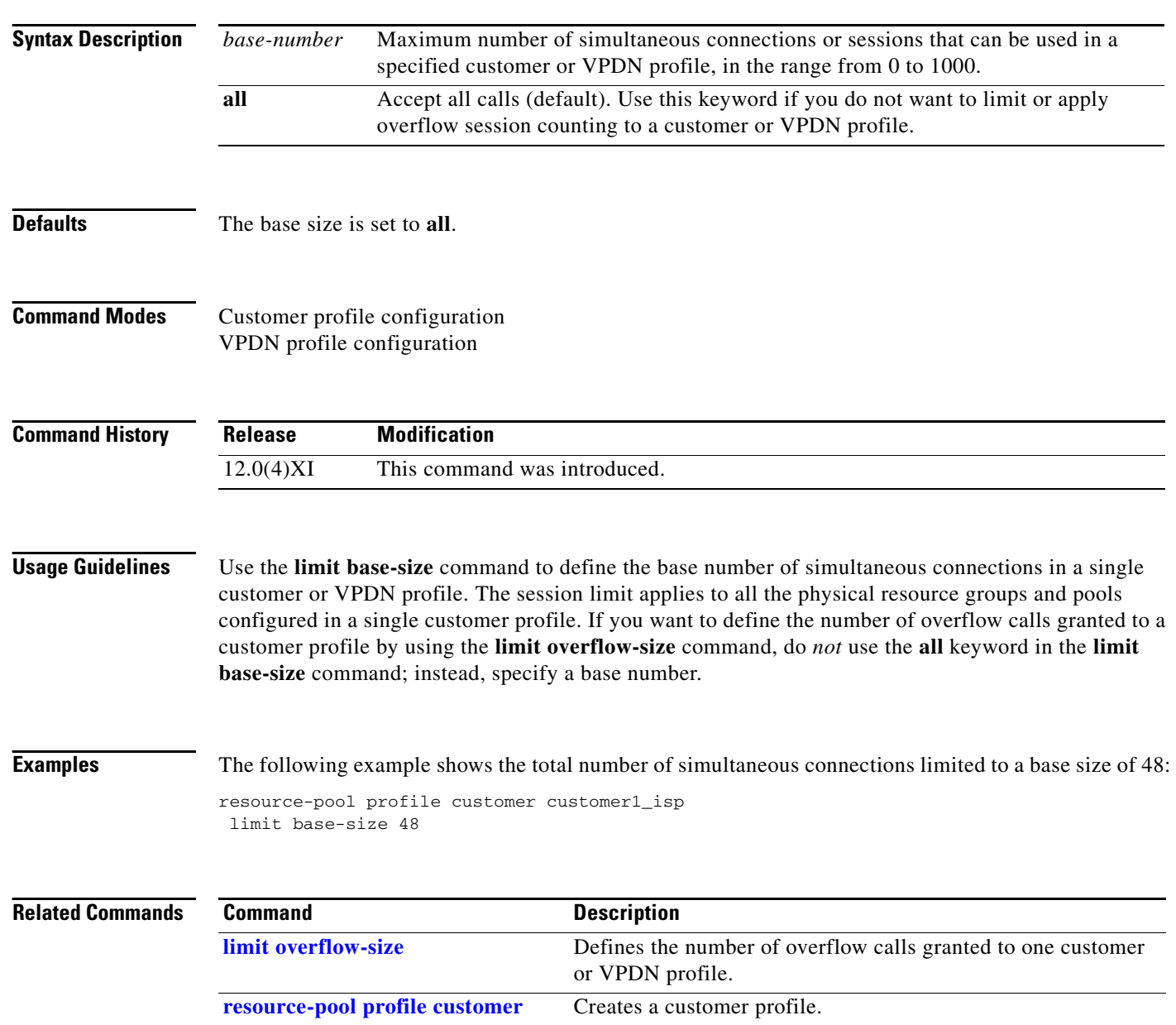

**The Contract of the Contract of the Contract of the Contract of the Contract of the Contract of the Contract of the Contract of the Contract of the Contract of the Contract of the Contract of the Contract of the Contract** 

# <span id="page-3-0"></span>**limit overflow-size**

To define the number of overflow calls granted to one customer or virtual private dialup network (VPDN) profile, use the **limit overflow-size** command in customer profile configuration or VPDN profile configuration mode. To remove the overflow configuration, use the **no** form of this command.

**limit overflow-size** {*overflow-calls* | **all**}

**no limit overflow-size** {*overflow-calls* | **all**}

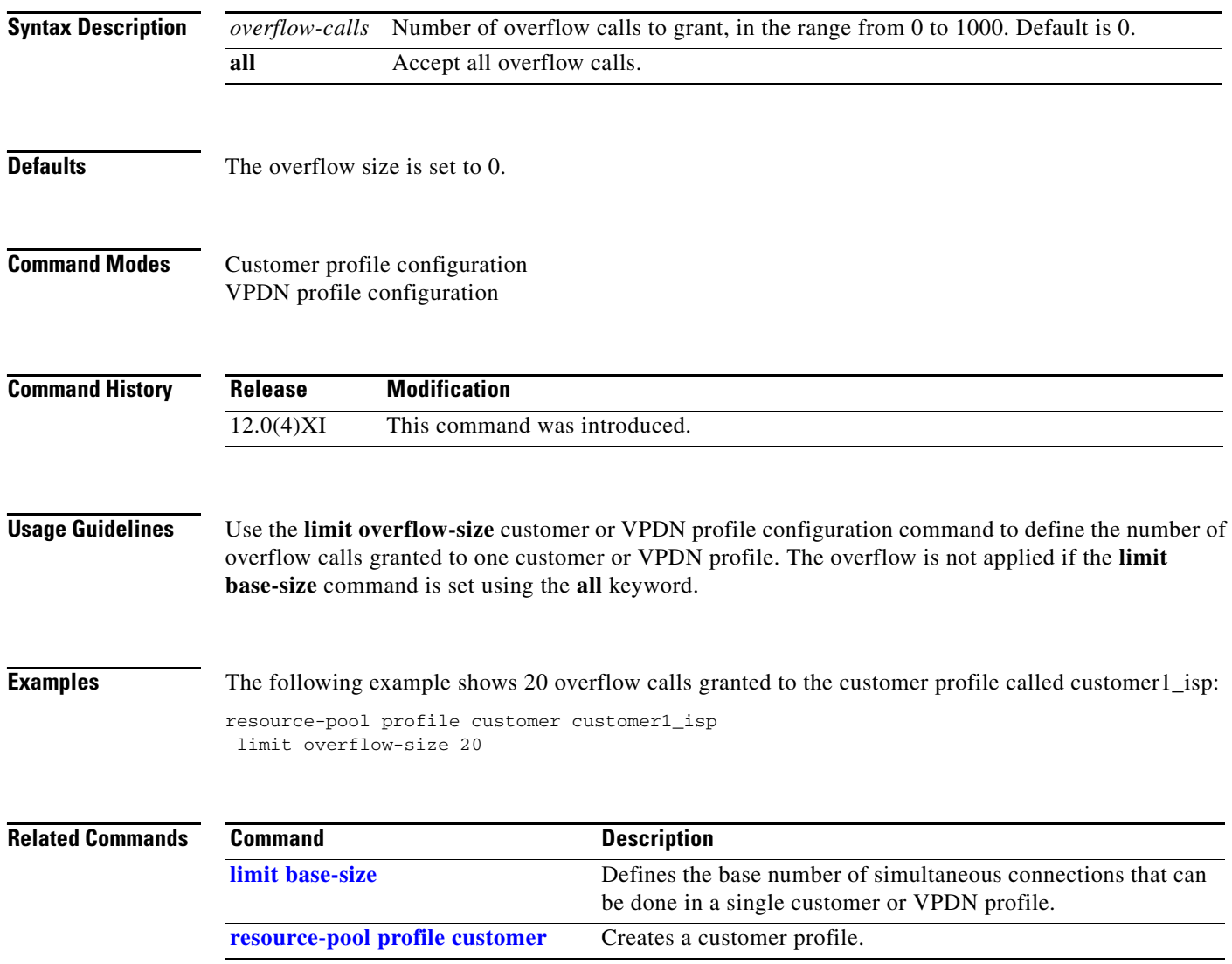

### **line-power**

To configure an ISDN BRI port to supply line power to the terminal equipment (TE), use the **line-power** command in interface configuration mode. To disable the line power supply, use the **no** form of this command.

**line-power** 

**no line-power**

**Syntax Description** This command has no arguments or keywords.

**Defaults** The BRI port does not supply line power.

**Command Modes** Interface configuration

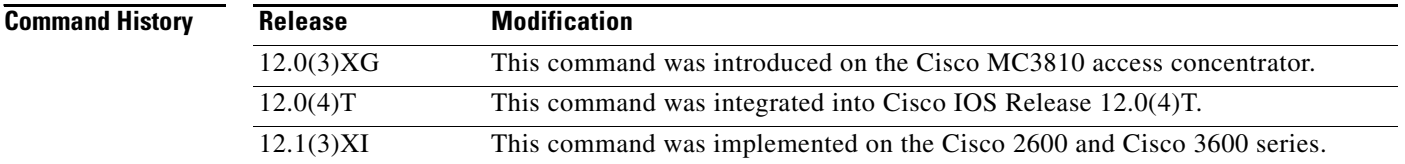

### **Usage Guidelines** This command is supported only if an installed BRI voice module (BVM) or BRI VIC is equipped to supply line power (phantom power).

This command is used only on a BRI port operating in NT mode. A BRI port operating in TE mode is automatically disabled as a source of line power, and the **line-power** command is rejected.

When you use the **line-power** command, the line power provision is activated on a BRI port if the port is equipped with the hardware to supply line power. When you enter the **no line-power** command, the line power provision is deactivated on a BRI port.

Ø,

**Note** If the BRI port is operating in NT mode, the **line-power** command will be accepted, but will have no effect if a BVM is not equipped to supply line power.

**Examples** The following example configures a BRI port to supply power to an attached TE device (only if the BVM is equipped to supply line power):

> interface bri 1 line-power

a ka

# **loadsharing**

To configure endpoints for load sharing, use the **loadsharing** command in virtual private dialup network (VPDN) group configuration mode. To remove this function, use the **no** form of this command.

**loadsharing ip** *ip-address* [**limit** *session-limit*]

**no loadsharing ip** *ip-address* [**limit** *session-limit*]

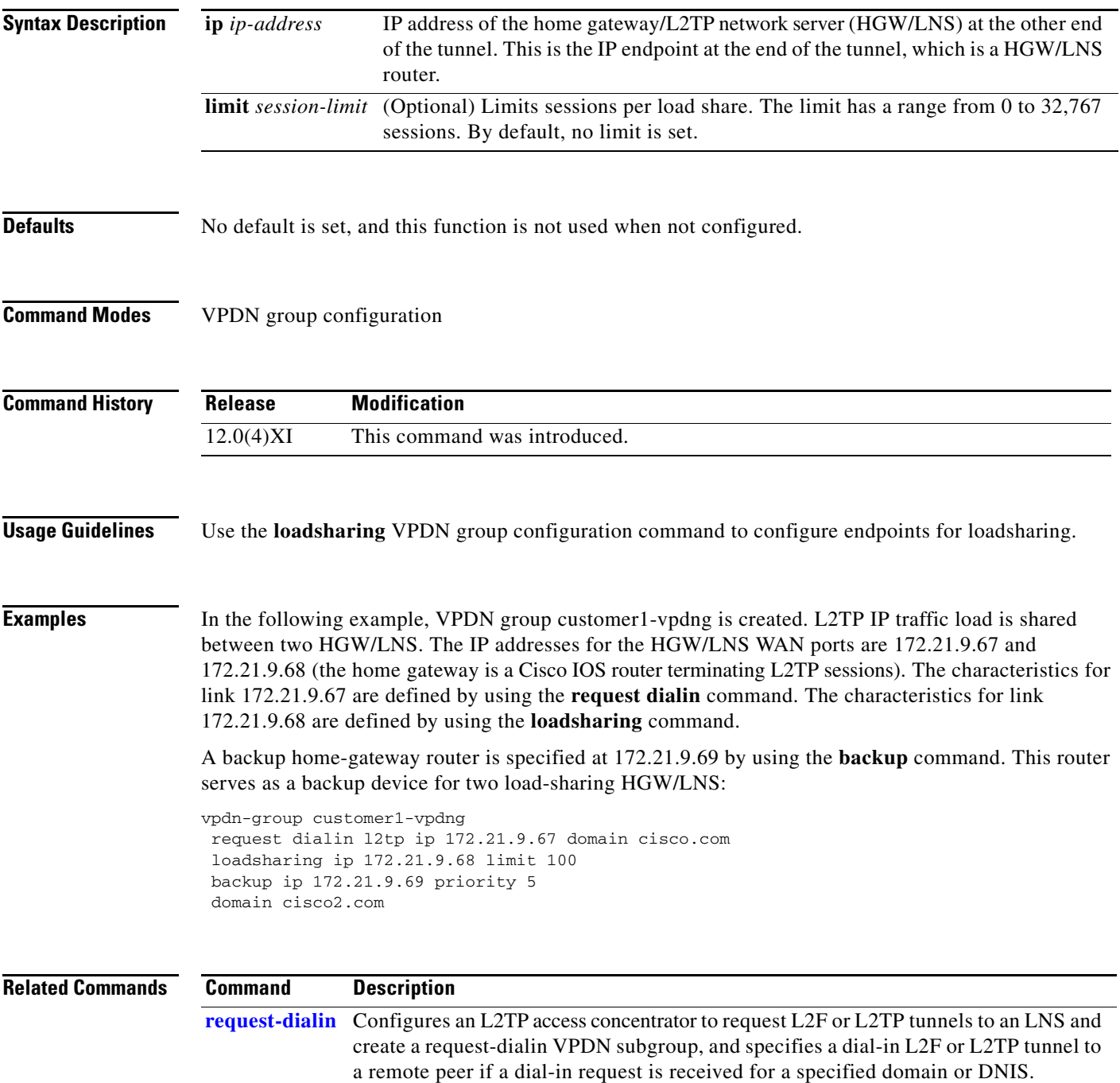

# **local name**

To specify a local host name that the tunnel will use to identify itself, use the **local name** command in global configuration mode. To remove a local name, use the **no** form of this command.

**local name** *host-name*

**no local name** *host-name*

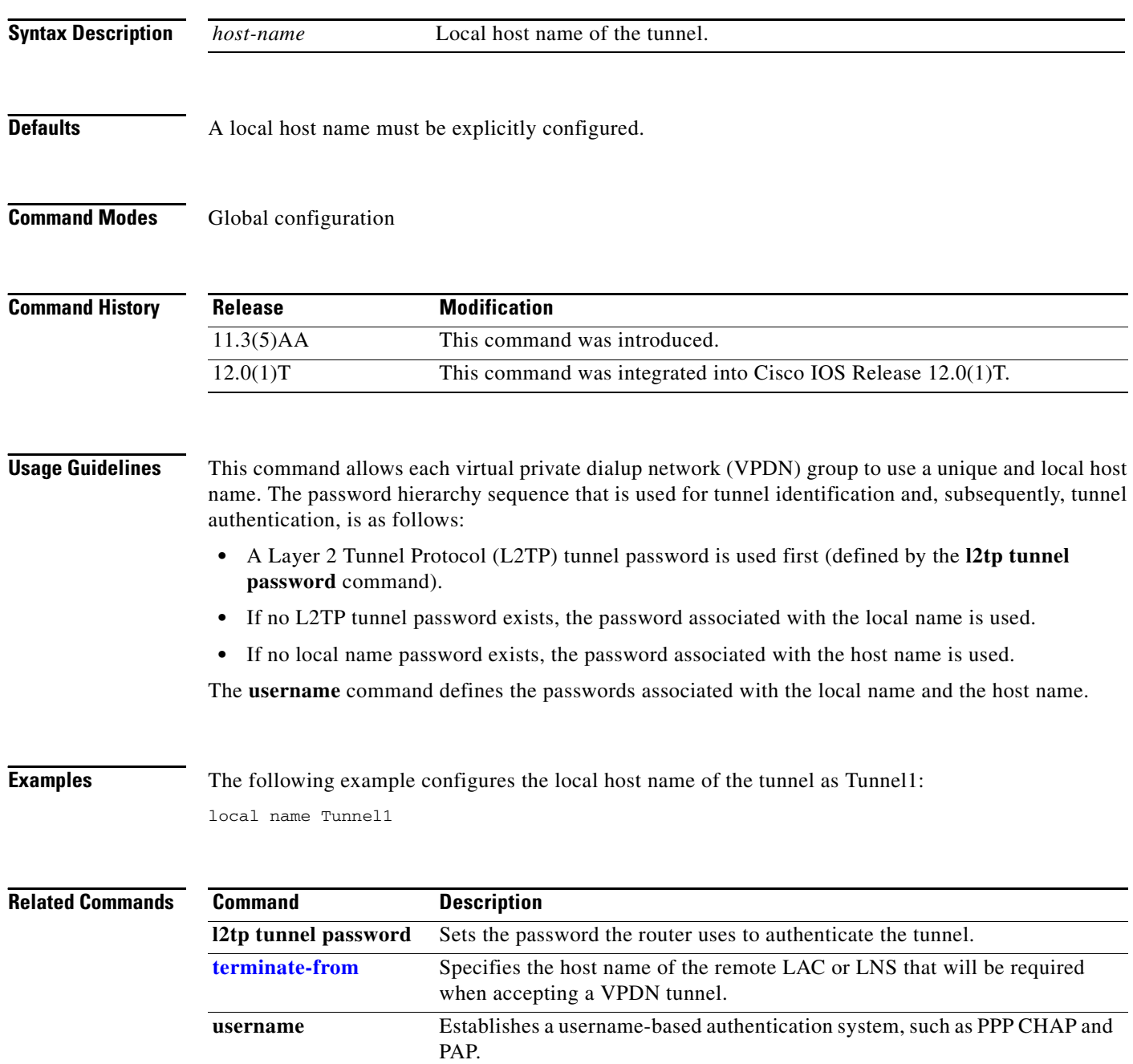

 $\blacksquare$ 

 $\mathbf{I}$ 

# **loopback (controller e1)**

To loop an entire E1 line (including all channel groups defined on the controller) toward the line and back toward the router or access server, use the **loopback** command in controller configuration mode. To remove the loop, use the **no** form of this command.

**loopback**

**no loopback**

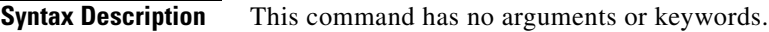

**Defaults** Loopback function is disabled.

**Command Modes** Controller configuration

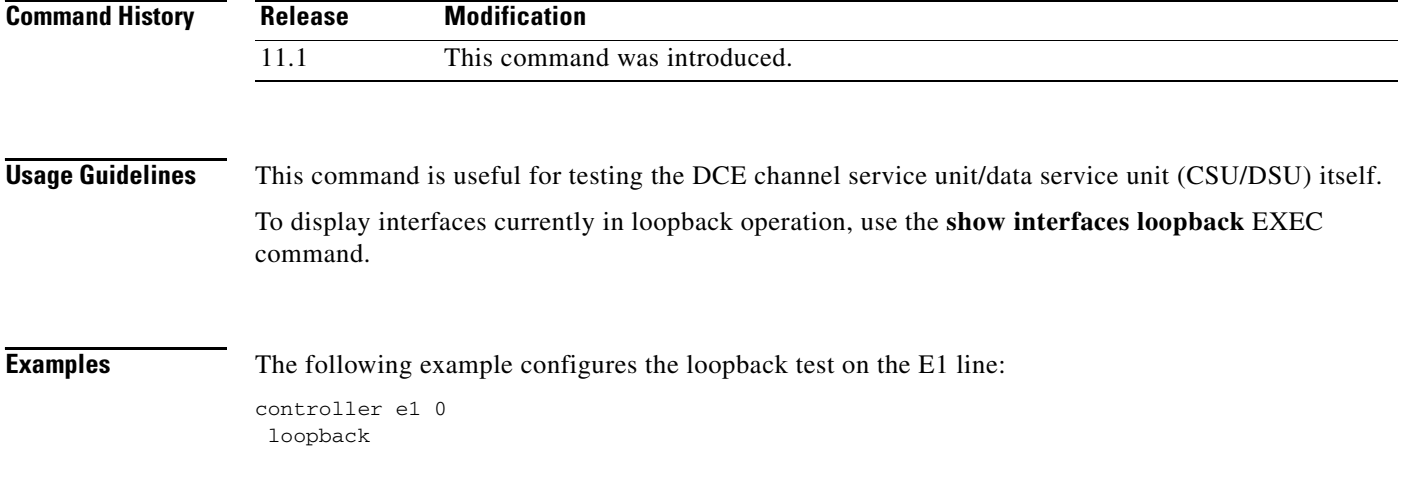

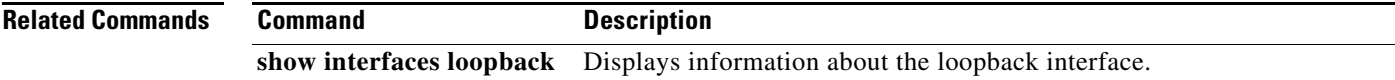

# **loopback local (controller)**

To loop an entire T1 line (including all channel groups defined on the controller) toward the line and the router or access server, use the **loopback local** command in controller configuration mode. To remove the loop, use the **no** form of this command.

### **loopback local**

**no loopback local**

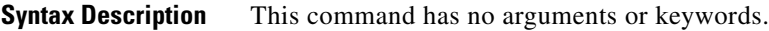

**Defaults** Loopback function is disabled.

**Command Modes** Controller configuration

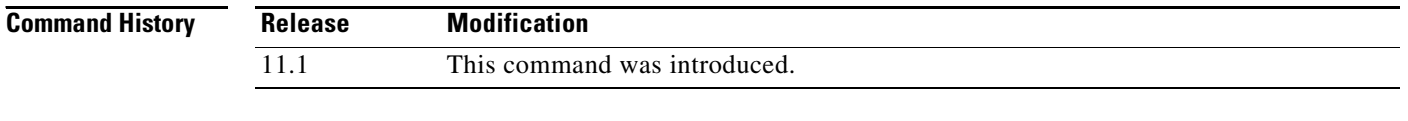

### **Usage Guidelines** This command is useful for testing the DCE channel service unit/data service unit (CSU/DSU) itself. To display interfaces currently in loopback operation, use the **show interfaces loopback** EXEC command.

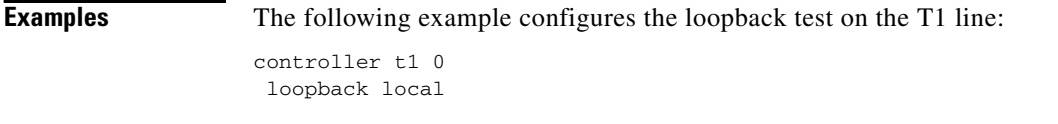

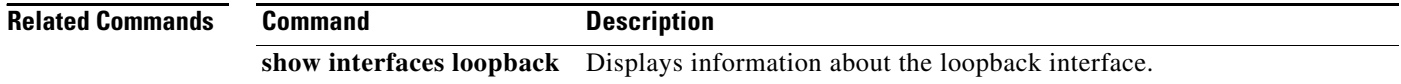

П

# **loopback local (interface)**

To loop a channelized T1 or channelized E1 channel group, use the **loopback local** command in interface configuration mode. To remove the loop, use the **no** form of this command.

**loopback local**

**no loopback local**

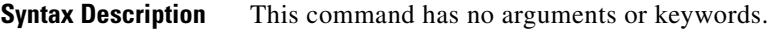

- **Defaults** Loopback function is disabled.
- **Command Modes** Interface configuration

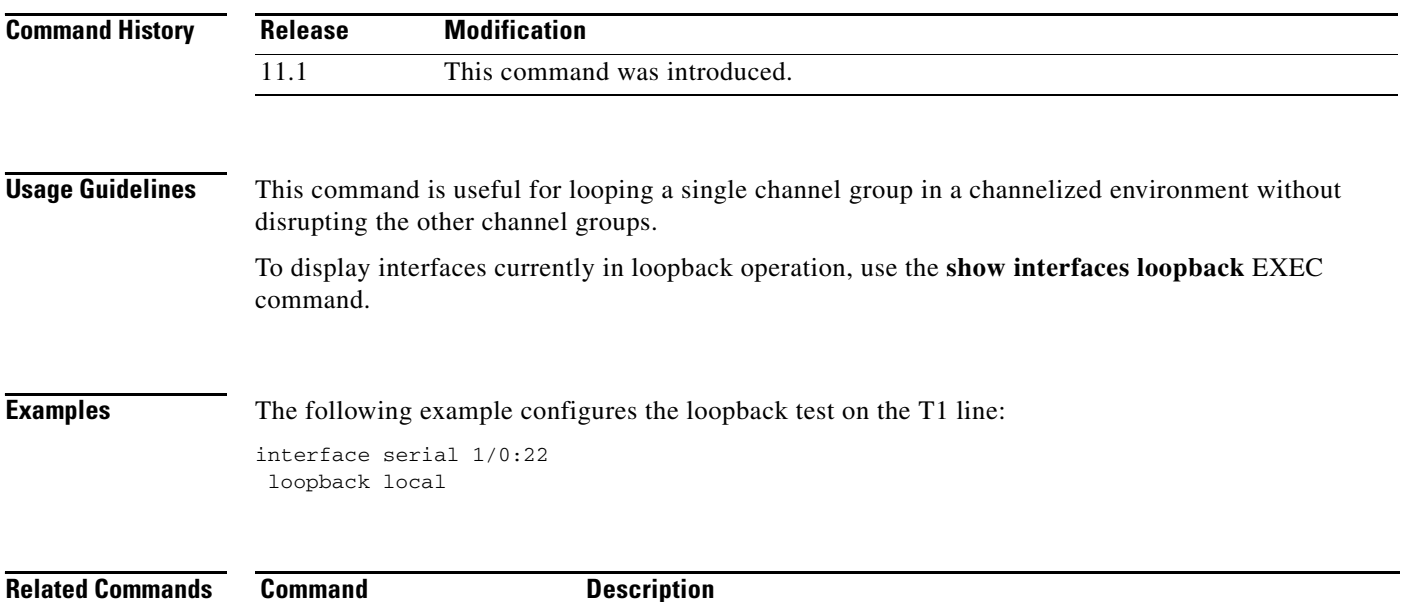

**show interfaces loopback** Displays information about the loopback interface.

# **loopback remote (controller)**

To loop packets from a MultiChannel Interface Processor (MIP) through the channel service unit/data service unit (CSU/DSU), over a dedicated T1 link, to the remote CSU at the single destination for this T1 link and back, use the **loopback remote** command in controller configuration mode. To remove the loop, use the **no** form of this command.

### **loopback remote**

**no loopback remote**

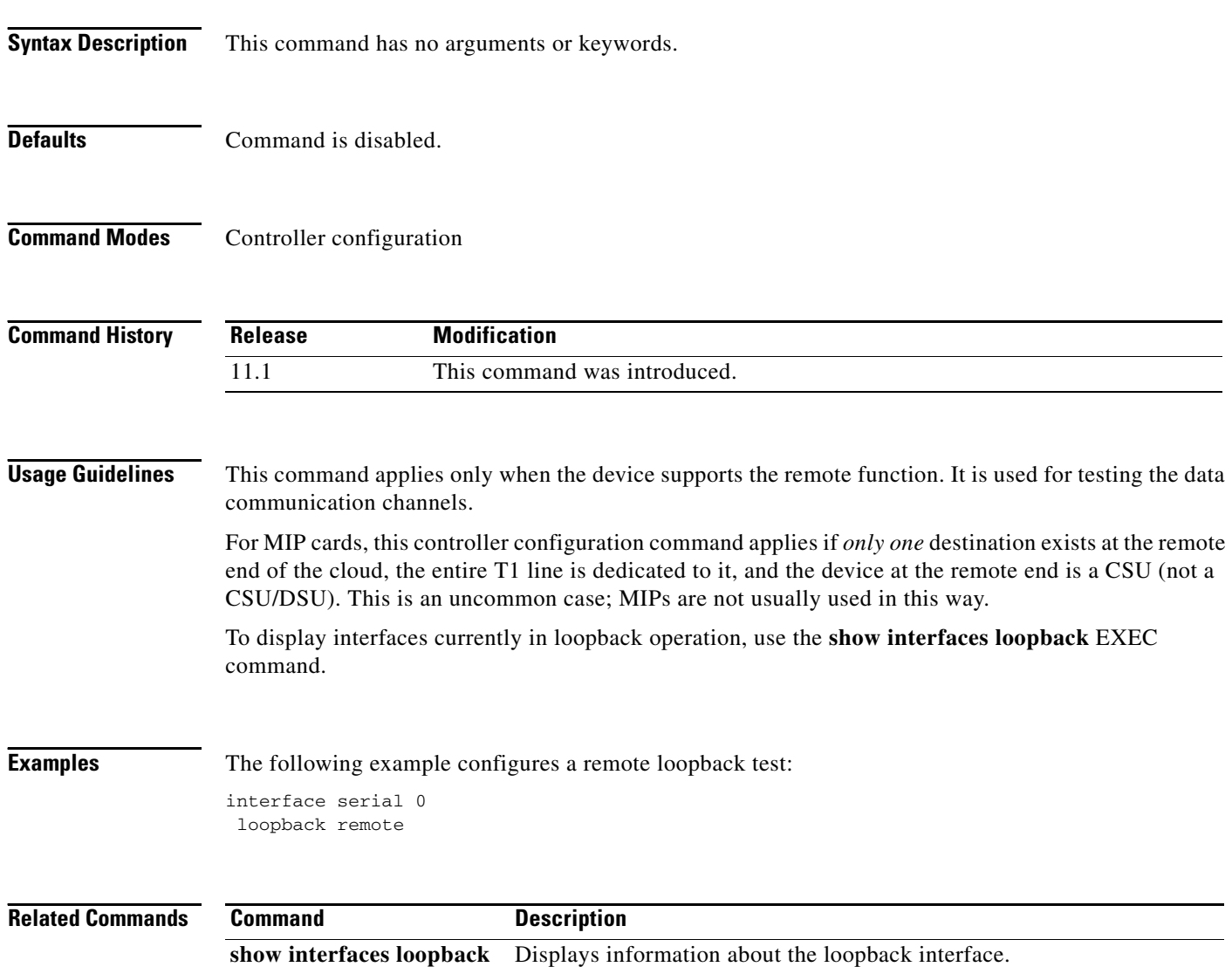

# **map-class dialer**

To define a class of shared configuration parameters associated with the **dialer map** command for outgoing calls from an ISDN interface and for PPP callback, use the **map-class dialer** command in global configuration mode.

**map-class dialer** *class-name*

**no map-class dialer** *class-name*

<span id="page-11-0"></span>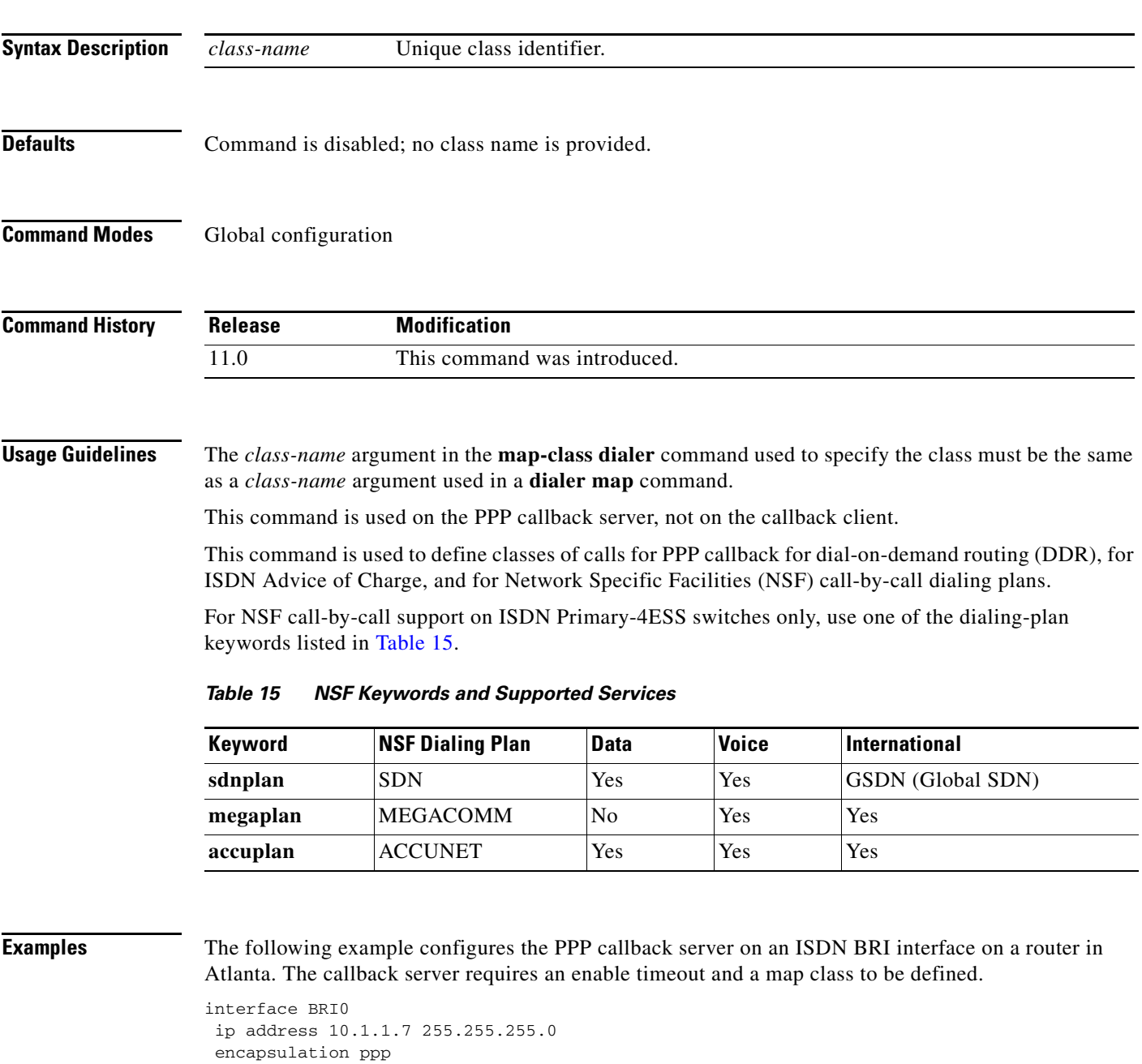

```
 dialer map ip 10.1.1.8 name atlanta class dial1 81012345678901
 dialer-group 1
 ppp callback accept
 ppp authentication chap
!
map-class dialer dial1
 dialer callback-server username
```
The following example configures the ISDN switch type to Primary-4ESS and configures ISDN PRI on T1 controller 1/0, and sets the D channel for dialer map classes that reference the NSF dialing plans. Finally, the **map-class dialer** command uses a dialing plan keyword and the **dialer outgoing** command refers to the same plan.

```
isdn switch-type primary-4ess
!
!
controller T1 1/0
  framing esf
 linecode b8zs
 pri-group timeslots 1-24
!
interface Serial1/0:23
 description This is the DMS D-channel 415-886-9503
 ip address 10.1.1.3 255.255.255.0
 encapsulation ppp
 no keepalive
 dialer map ip 10.1.1.1 name detroit class sdnplan 14155770715
 dialer map ip 10.1.1.2 name oakland class megaplan 14155773775
 dialer map ip 10.1.1.4 name oakland class accuplan 14155773778
 dialer-group 1
 ppp authentication chap
!
map-class dialer sdnplan
 dialer outgoing sdn
!
map-class dialer megaplan
 dialer voice-call
 dialer outgoing mega
!
map-class dialer accuplan
 dialer outgoing accu
```
The following partial example configures BRI interface 0 to function as the callback server on the shared network. The callback server requires an enable timeout and a map class to be defined.

```
interface BRI0
  ip address 10.2.1.7 255.255.255.0
  encapsulation ppp
 dialer callback-secure
 dialer enable-timeout 2
 dialer map ip 10.2.1.8 name atlanta class dial1 81012345678901
 dialer-group 1
 ppp callback accept
 ppp authentication chap
!
map-class dialer dial1
 dialer callback-server username
```
The following example configures a map class named "hawaii" and sets an ISDN speed of 56 kbps for the class.

map-class dialer hawaii isdn speed 56

### **Related Comman**

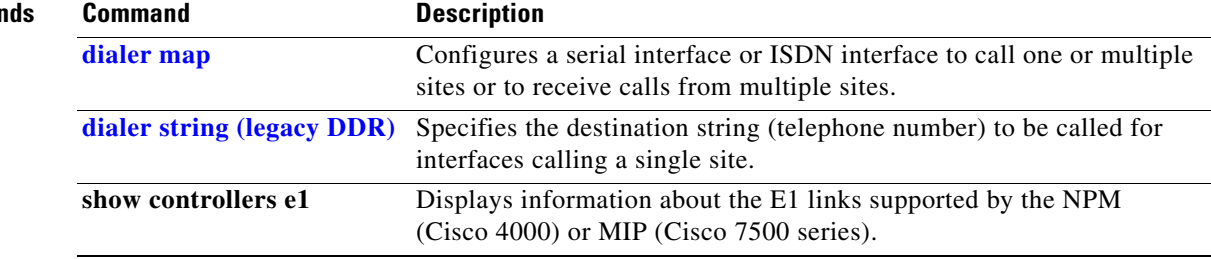

п

# **member**

To alter the configuration of an asynchronous interface that is a member of a group, use the **member**  command in interface configuration mode. To restore defaults set at the group master interface, use the **no** form of this command.

**member** *asynchronous-interface-number command*

**no member** *asynchronous-interface-number command*

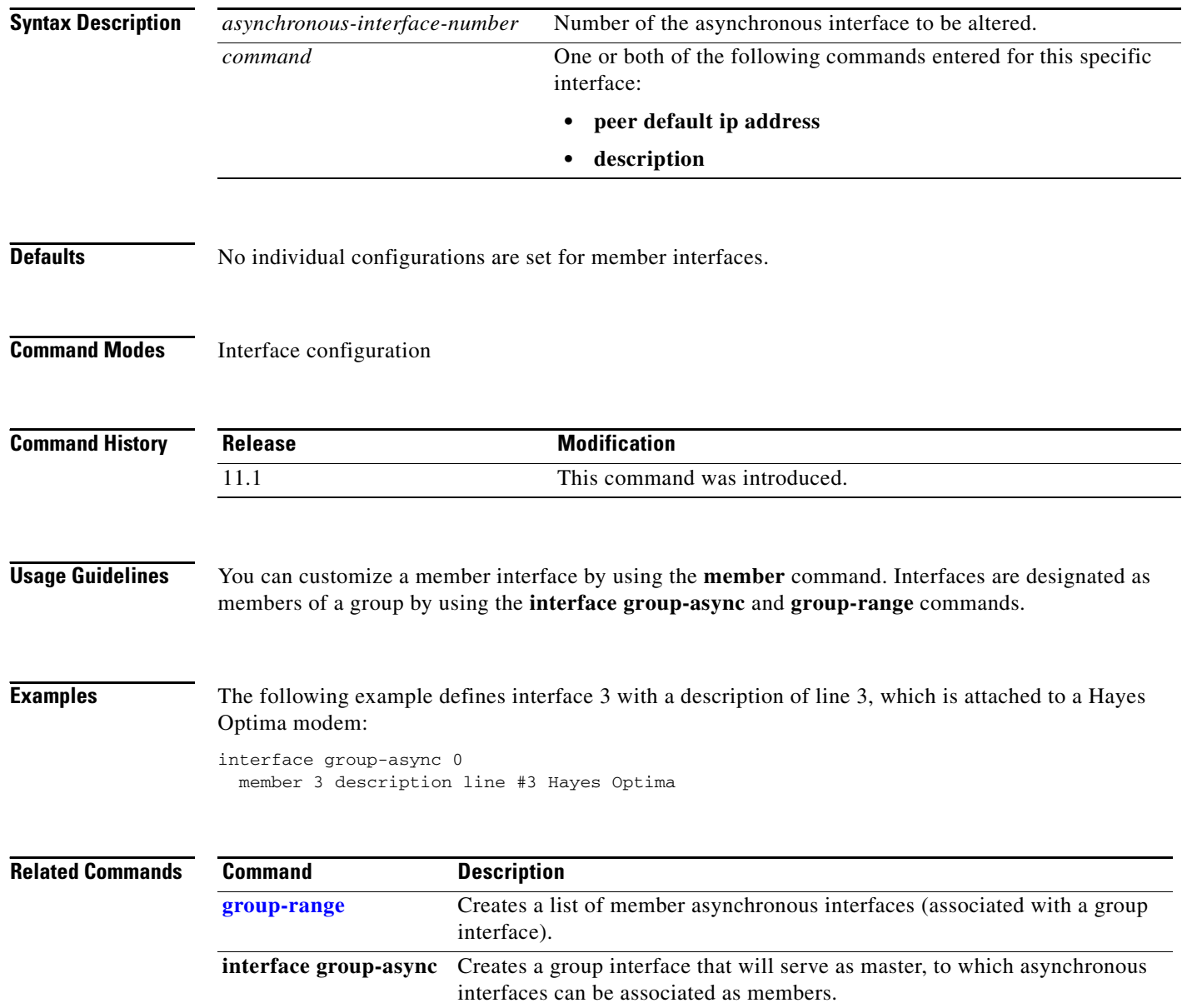

# **member (dial peer cor list)**

To add a member to a dial peer class of restrictions (COR) list, use the **member** command in dial peer COR list configuration mode. To remove a member from a list, use the **no** form of this command.

**member** *class-name*

**no member** *class-name*

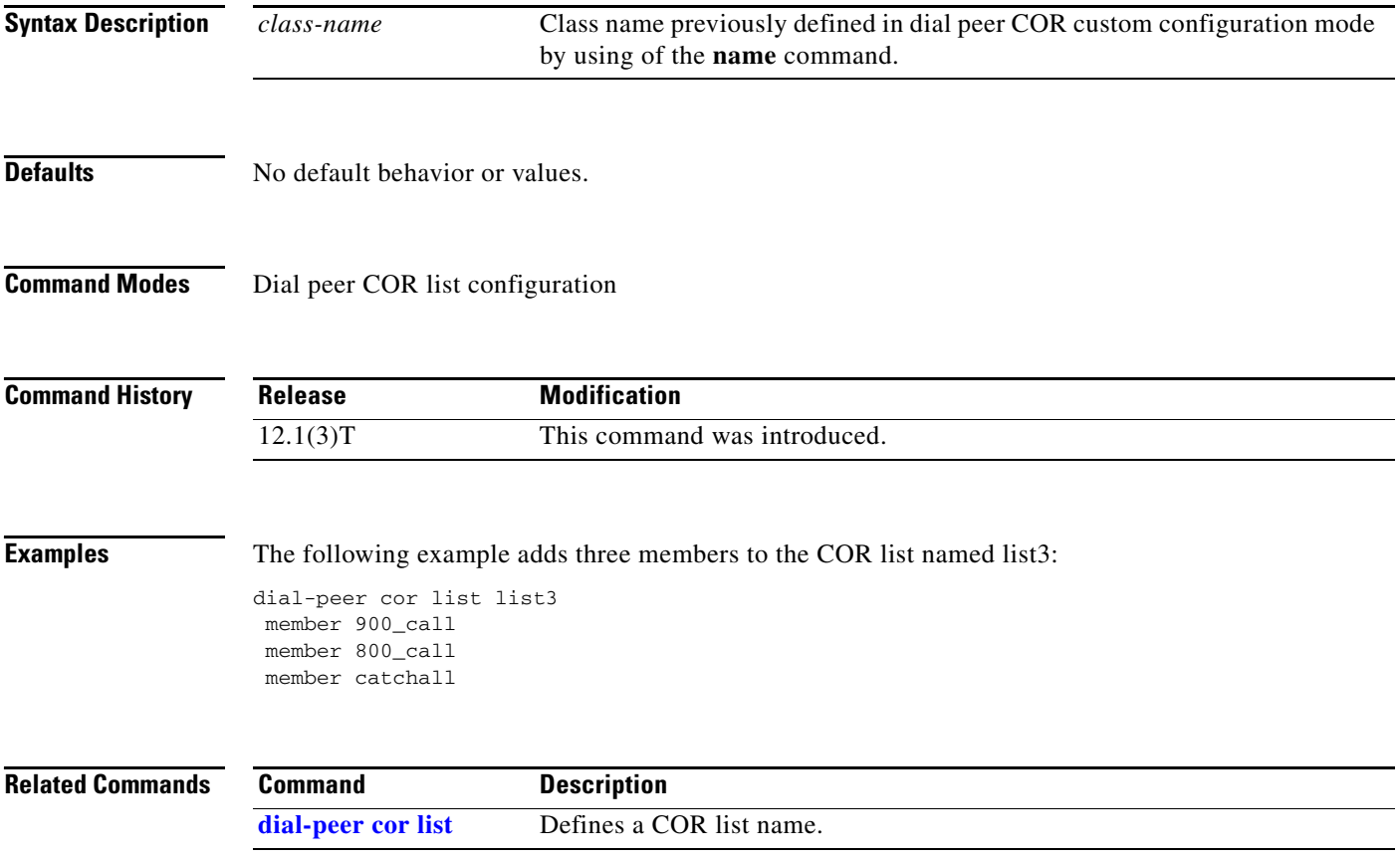

 $\mathbf{r}$ 

# <span id="page-16-0"></span>**modem answer-timeout**

To set the amount of time that the Cisco IOS software waits for the Clear to Send (CTS) signal after raising the data terminal ready (DTR) signal in response to RING, use the **modem answer-timeout**  command in line configuration mode. To revert to the default value, use the **no** form of this command.

**modem answer-timeout** *seconds*

**no modem answer-timeout**

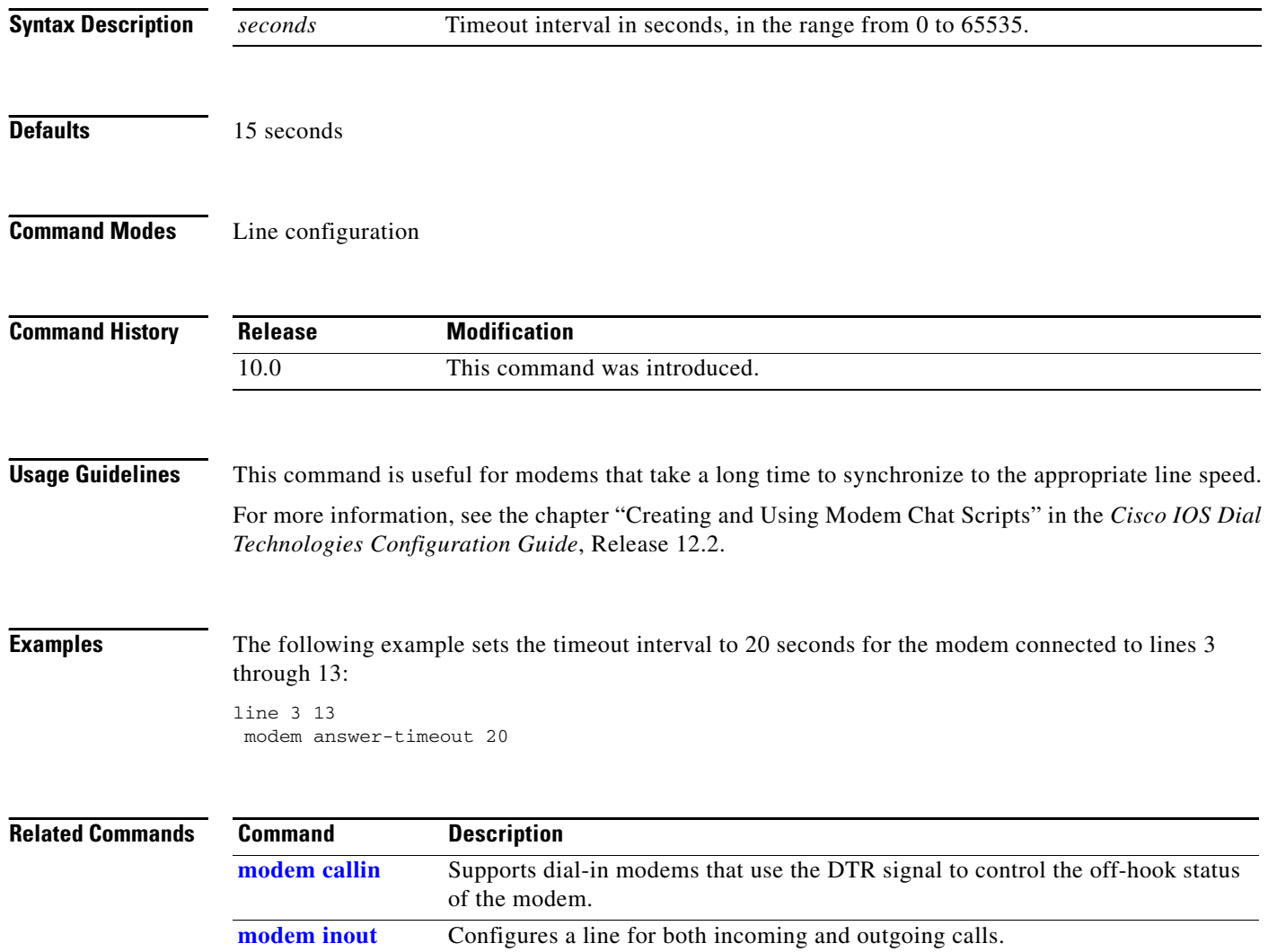

**The Contract of the Contract of the Contract of the Contract of the Contract of the Contract of the Contract of the Contract of the Contract of the Contract of the Contract of the Contract of the Contract of the Contract** 

# <span id="page-17-0"></span>**modem at-mode**

To open a directly connected session and enter AT command mode, which is used for sending AT (modem attention) commands to Microcom manageable modems, use the **modem at-mode** command in EXEC mode.

**modem at-mode** *slot***/***port*

**no modem at-mode** *slot***/***port*

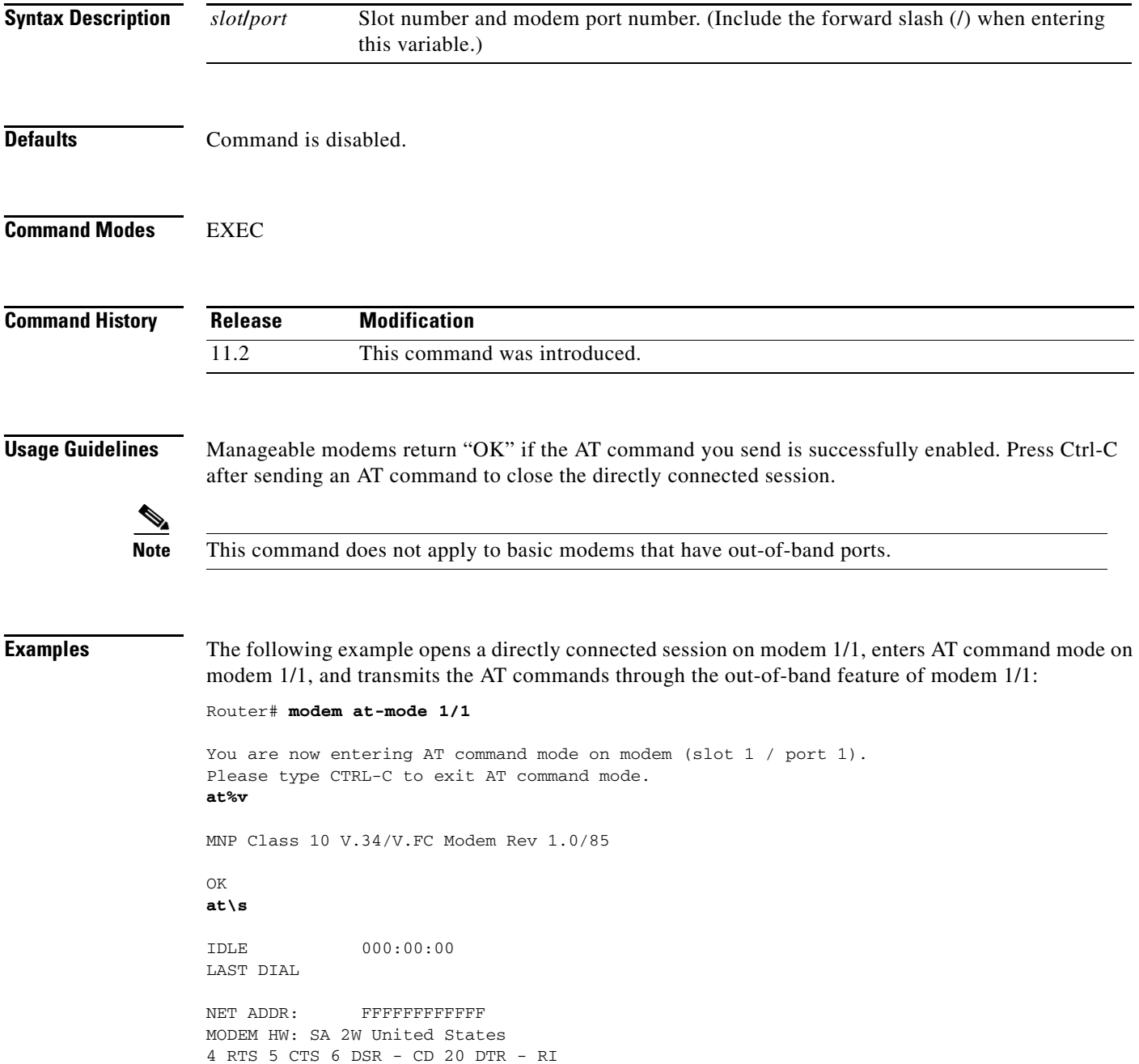

 $\mathbf{r}$ 

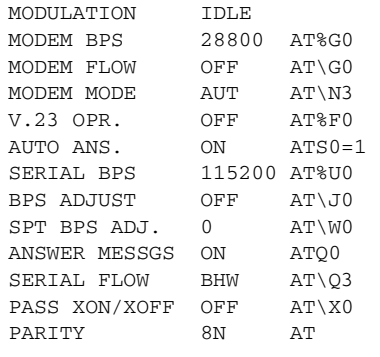

### **Related Commands Command Description**

**clear modem** Resets the hardware for one or more manageable modems on access servers and routers.

## **modem at-mode-permit**

To permit a Microcom modem to accept a directly connected session, use the **modem at-mode-permit** command in line configuration mode. To disable permission for modems to accept a direct connection, use the **no** form of this command.

### **modem at-mode-permit**

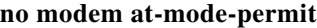

**Syntax Description** This command has no arguments or keywords.

**Defaults Command is enabled.** 

**Command Modes** Line configuration

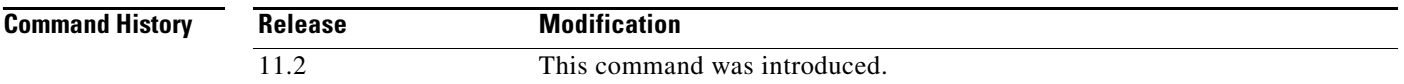

**Usage Guidelines** After you enter this command, enter the **modem at-mode** command to enable a directly connected session on the modem. From AT command mode, you can enter AT (modem attention) commands directly from your terminal session.

> For a complete list of supported AT commands, refer to the AT command documentation that came with your access server or router.

> The **no modem at-mode-permit** command disables a modem from accepting a direct connection, which is useful for ensuring modem security.

**Note** This command does not apply to basic modems that have out-of-band ports.

**Examples** The following example permits the modem connected to TTY line 1 to accept a directly connected session: line 1 modem at-mode-permit

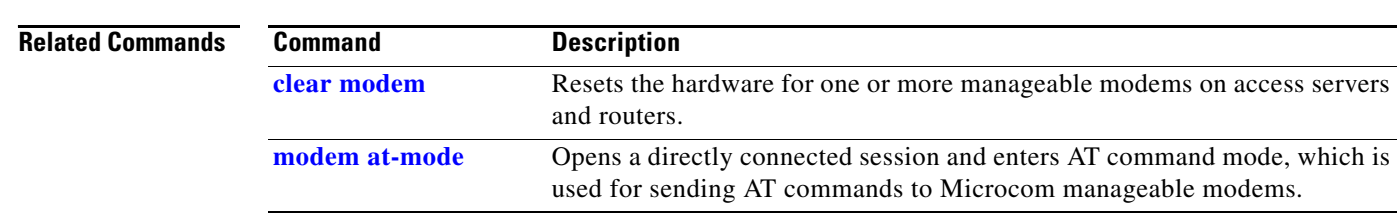

## <span id="page-20-0"></span>**modem autoconfigure discovery**

To configure a line to discover which kind of modem is connected to the router and to configure that modem automatically, use the **modem autoconfigure discovery** command in line configuration mode. To disable this feature, use the **no** form of this command.

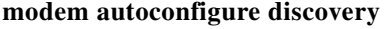

**no modem autoconfigure discovery**

- **Syntax Description** This command has no arguments or keywords.
- **Defaults** No default behavior or values.
- **Command Modes** Line configuration

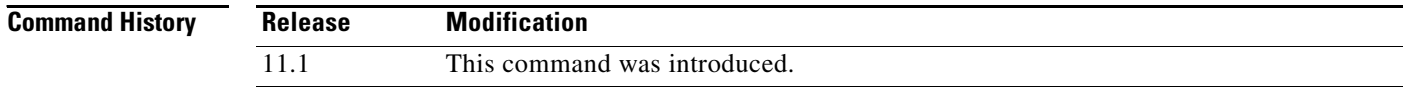

### **Usage Guidelines** The modem is identified each time the line is reset. If a modem cannot be detected, the line continues retrying for 10 seconds. When the modem type is determined, this information remains stored until the modem is recycled or disconnected. Using Discovery mode is much slower than configuring a line directly. Each time the modem is reset (every time a chat reset script is executed), a string of commands is sent

to the modem, the first one being "return to factory-defaults."

**Examples** The following example automatically discovers which kind of modem is attached to the router or access server:

modem autoconfigure discovery

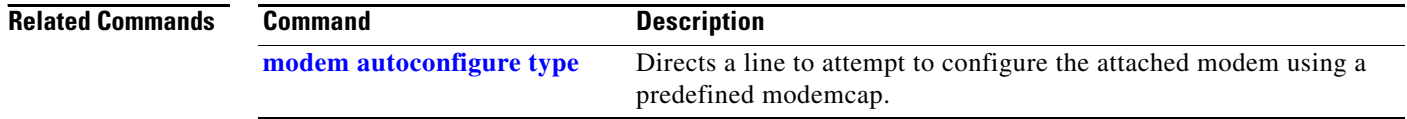

# <span id="page-21-0"></span>**modem autoconfigure type**

To direct a line to attempt to configure the attached modem using the entry for the *modem-type* argument, use the **modem autoconfigure type** command in line configuration mode. To disable this feature, use the **no** form of this command.

**modem autoconfigure type** *modem-type*

**no modem autoconfigure type**

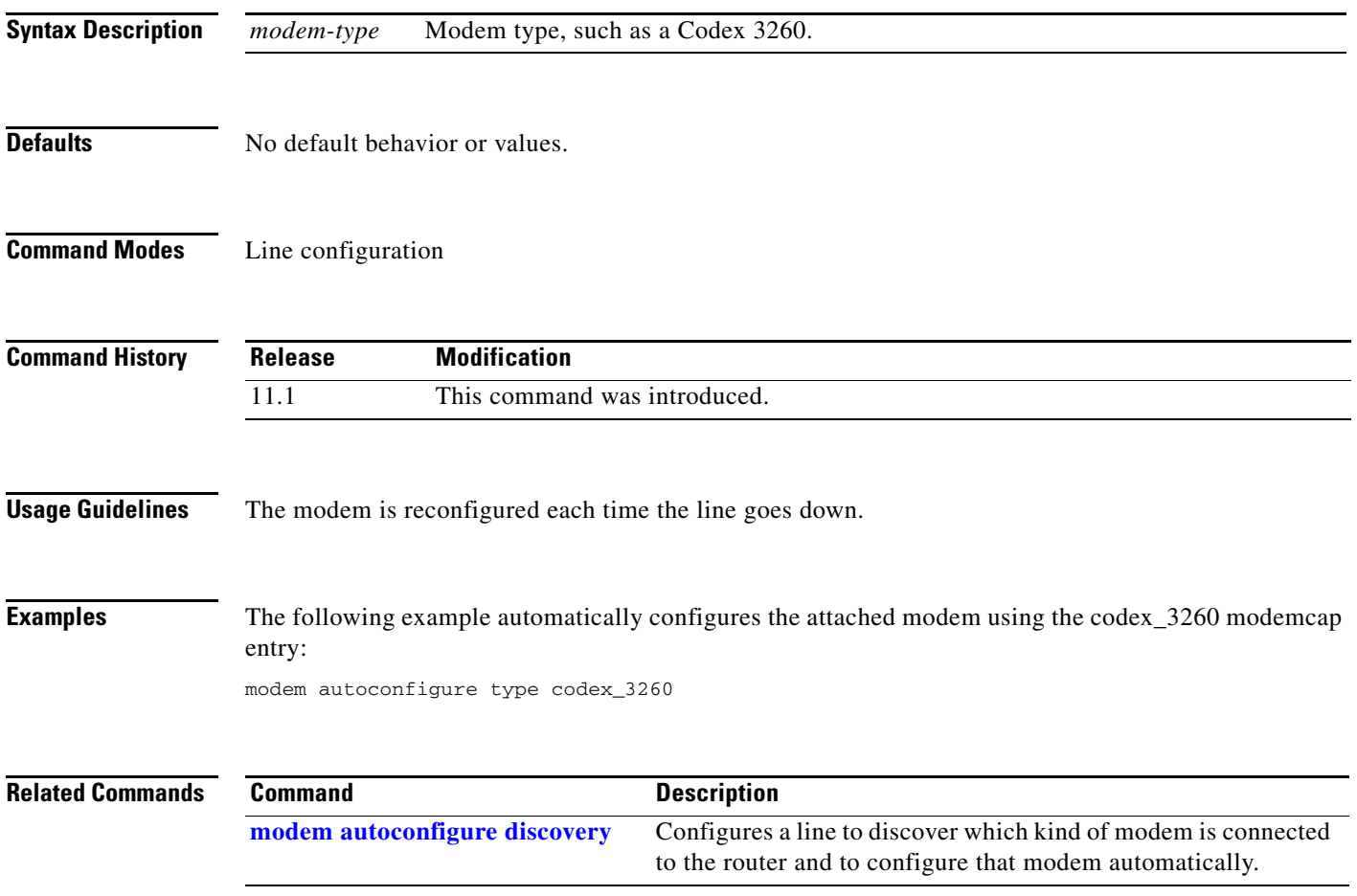

# **modem autotest**

To automatically and periodically perform a modem diagnostics test for modems inside the access server or router, use the **modem autotest** command in global configuration mode. To disable or turn off the modem autotest service, use the **no** form of this command.

**modem autotest** {**error** *threshold* | **minimum** *modems* | **time** *hh***:***mm* [*interval*]}

**no modem autotest**

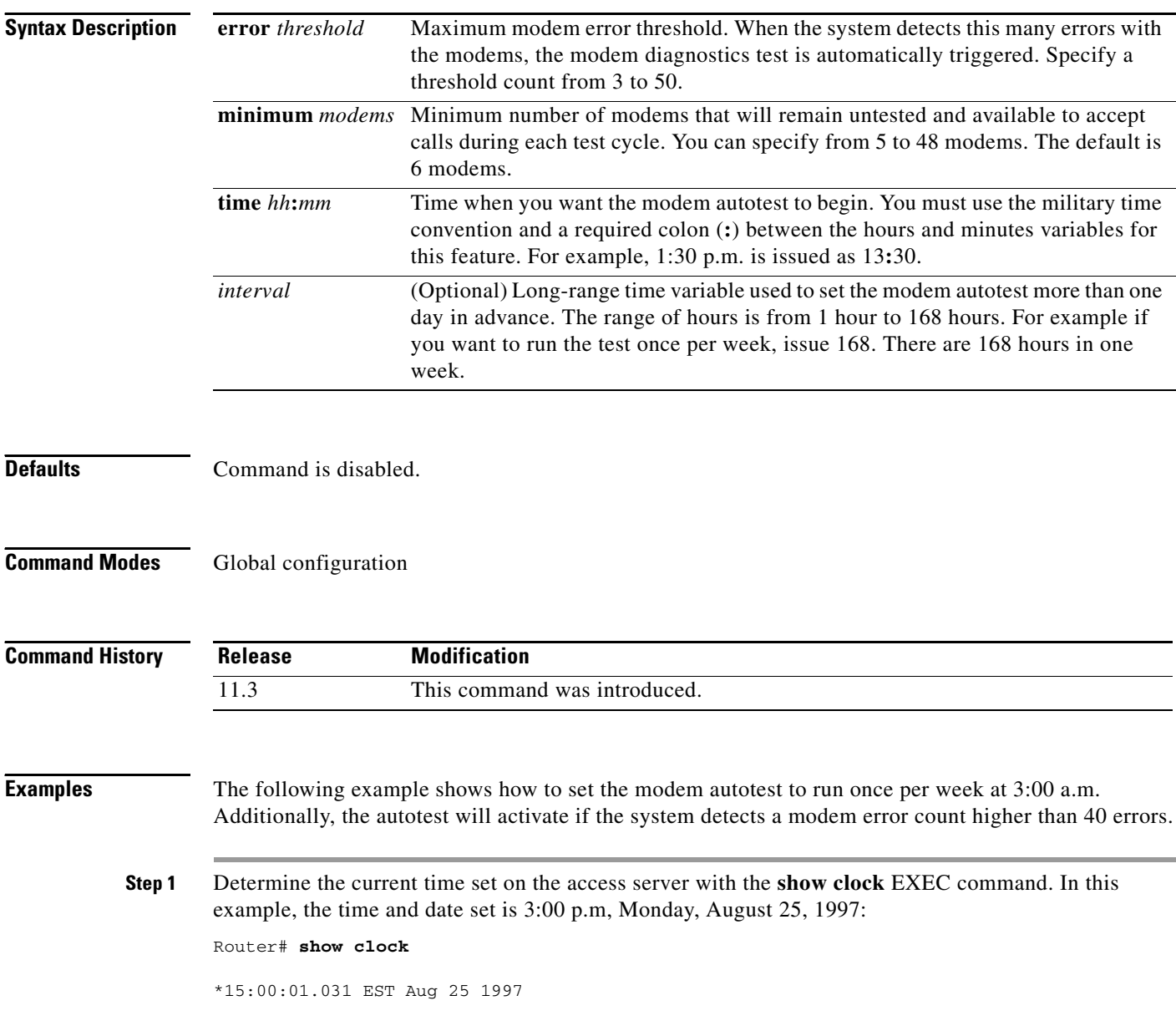

**Step 2** Enter global configuration mode and set the time you want the modem autotest to activate. In this example, the access server is configured to run the modem autotest at 3:00 a.m and every 168 hours (week) thereafter.

```
Router# configure terminal
Enter configuration commands, one per line. End with CNTL/Z.
Router(config)# modem autotest time 03:00 168
```
**Step 3** Configure the autotest to activate if the system detects a high modem error count. In this example, the autotest activates if the system detects a modem error count higher than 40 errors. For the list of modem errors that are monitored by the **modem autotest** command, see the **show modem call-stats** command.

```
Router(config)# modem autotest error 40
Router(config)# exit
Router#
%SYS-5-CONFIG_I: Configured from console by console
```
**Step 4** Display the results of the modem autotest once the test has run through a test cycle by issuing the **show modem test** EXEC command:

Router# **show modem test**

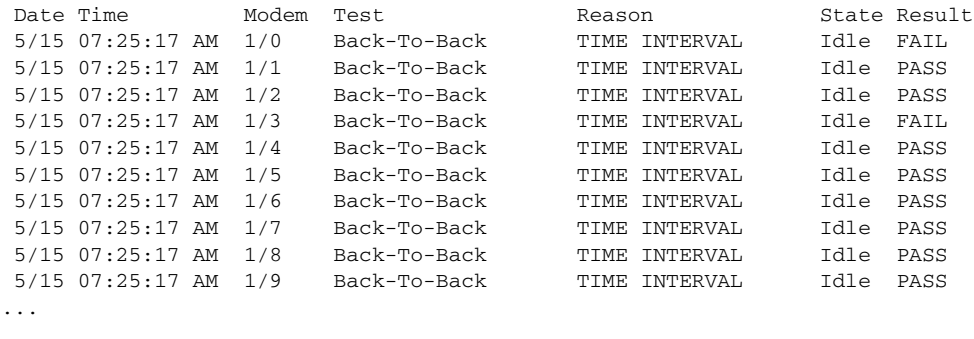

Alternatively, you can display which modems were marked bad by the modem autotest by issuing the **show modem** EXEC command. Bad modems are marked by the letter B. In this example, modems 1/0 and 1/3 are marked bad (identified with a B), which takes them out of commission and makes them unable to participate in dial services:

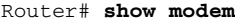

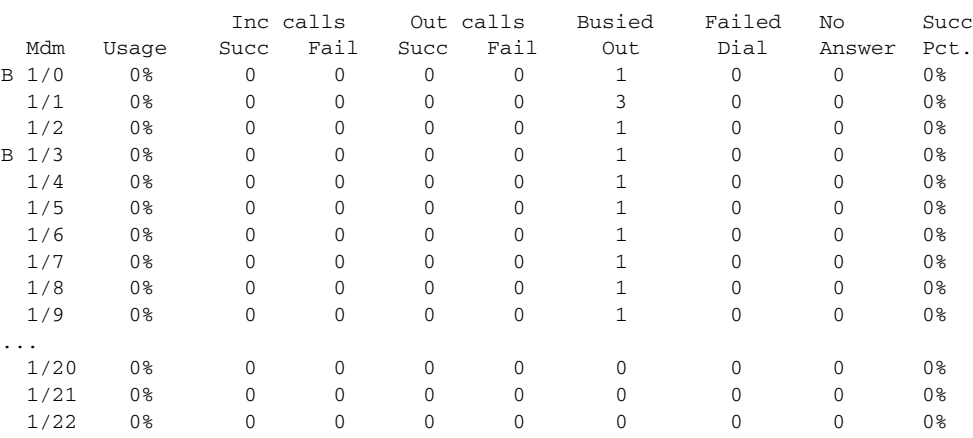

## **modem bad**

To remove an integrated modem from service and indicate it as suspected or proven to be inoperable, use the **modem bad** command in line configuration mode. To restore a modem to service, use the **no** form of this command.

**modem bad**

**no modem bad**

**Syntax Description** This command has no arguments or keywords.

**Defaults** Command is disabled.

**Command Modes** Line configuration

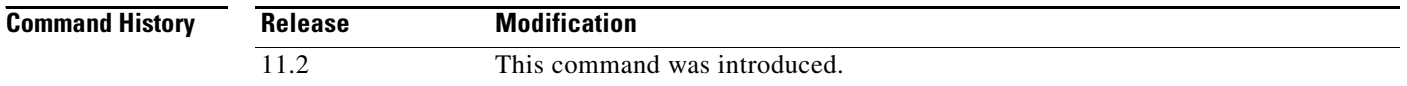

**Usage Guidelines** If you mark a modem as inoperable, it appears as Bad—without the asterisk (\*)—in the Status column of the **show modem** command output. A modem marked inoperable by the **modem startup-test** command appears as Bad\* in the **show modem** command output. Use the **no modem bad** command to unmark a modem as Bad\* or Bad and restore it for dialup connection services.

**Note** Only idle modems can be marked bad by the **modem bad** command. If you want to mark a modem bad that is actively supporting a call, first issue the **modem shutdown** command then issue the **modem bad** command.

**Examples** The first part of the following example shows a successful connection between modem 2/1 and modem 2/0, which verifies normal operating conditions between these two modems. However, when modem 2/1 is tested against modem 2/3, the back-to-back modem test fails. Therefore, modem 2/3 is suspected or proven to be inoperable. Modem 2/3 is removed from dialup services through the use of the **modem bad**  command on line 28.

```
Router# test modem back-to-back 2/1 2/0
Repetitions (of 10-byte packets) [1]: 10
Router#
%MODEM-5-B2BCONNECT: Modems (2/1) and (2/0) connected in back-to-back test: CONN
ECT9600/REL-MNP
%MODEM-5-B2BMODEMS: Modems (2/0) and (2/1) completed back-to-back test: success/
packets = 20/20
```

```
Router# test modem back-to-back 2/1 2/3
```
Repetitions (of 10-byte packets) [1]: **10** Router# %MODEM-5-BADMODEMS: Modems (2/3) and (2/1) failed back-to-back test: NOCARRIER

### Router# **configure terminal**

Router(config)# **line 28** Router(config-line)# **modem bad** Router(config-line)# **end**

### **Related Commands**

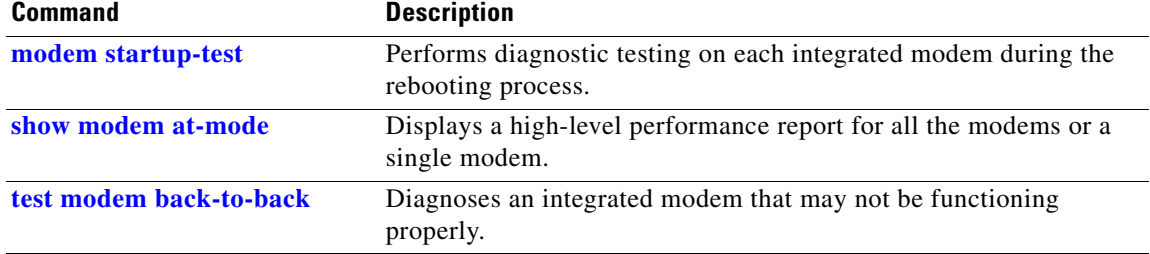

п

# **modem buffer-size**

To configure the size of the history event queue buffer for integrated modems installed in an access server or router, use the **modem buffer-size** command in global configuration mode.

**modem buffer-size** *events*

**no modem buffer-size** *events*

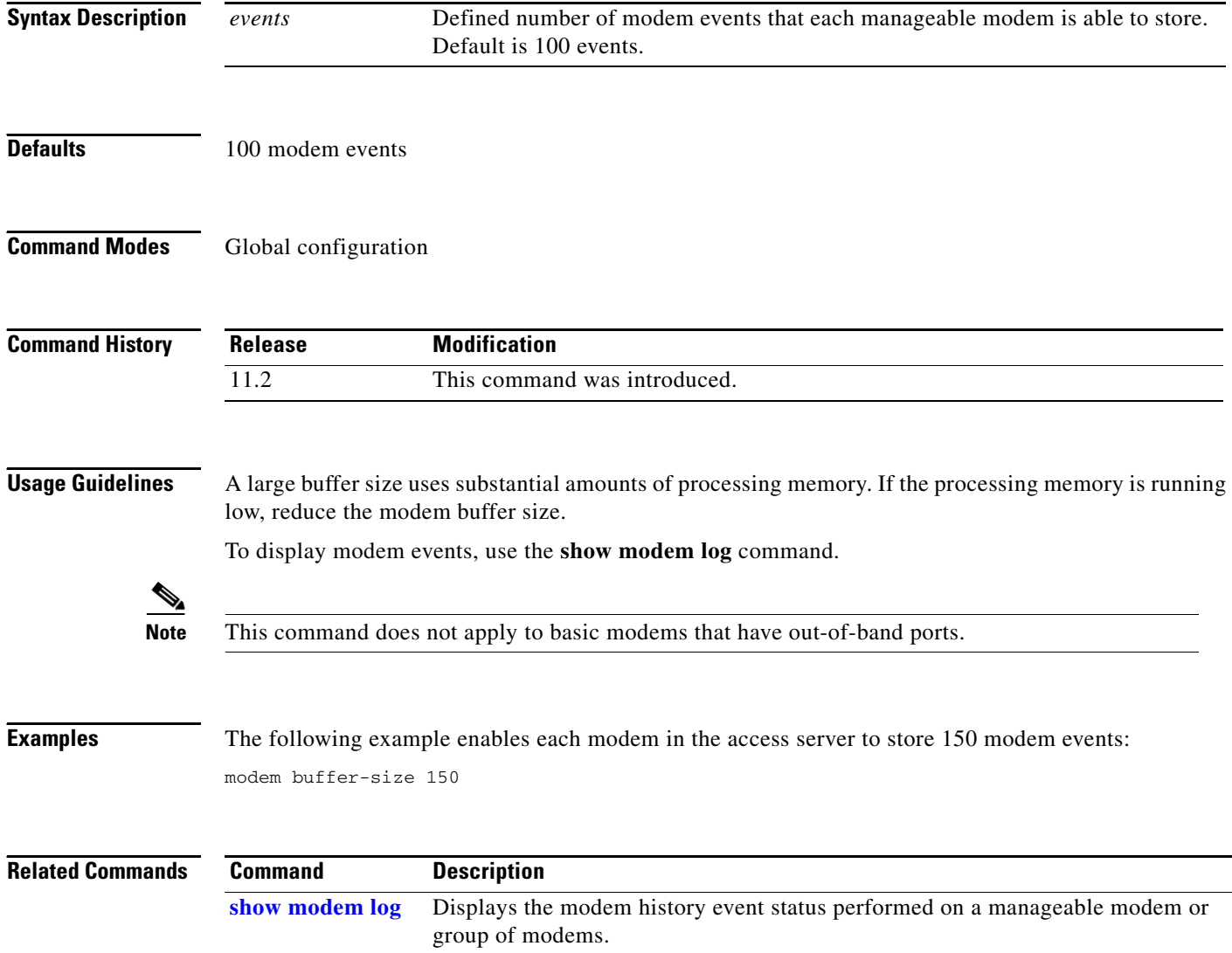

## **modem busyout**

To gracefully disable a modem from dialing or answering calls, use the **modem busyout** command in line configuration mode. To reenable a modem, use the **no** form of this command.

**modem busyout**

**no modem busyout**

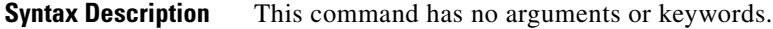

**Defaults** Command is disabled.

**Command Modes** Line configuration

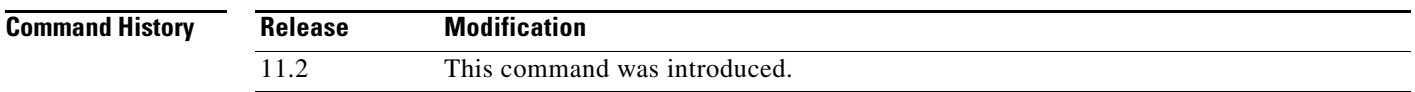

**Usage Guidelines** The disabling action is not executed until the active modem returns to an idle state. No active connections are interrupted when you enter this command. If the **modem busyout**-**threshold** command is set, this command will be delayed until the DS0 lines to the exchange are taken out of service. For T3 cards the message "No Controller configured" might appear for unconfigured T1 links in the T3.

**Examples** The following example disables the modem associated with line 1/0/5 from dialing and answering calls. You do not specify a slot or port number with this command.

> line 1/0/5 modem busyout

The following example busyouts a range of modems:

```
line 1/0/5 1/0/72
 modem busyout
```
The following example disables the modem associated with line 1 from dialing and answering calls. You do not specify a slot or port number with this command.

line 1 modem busyout

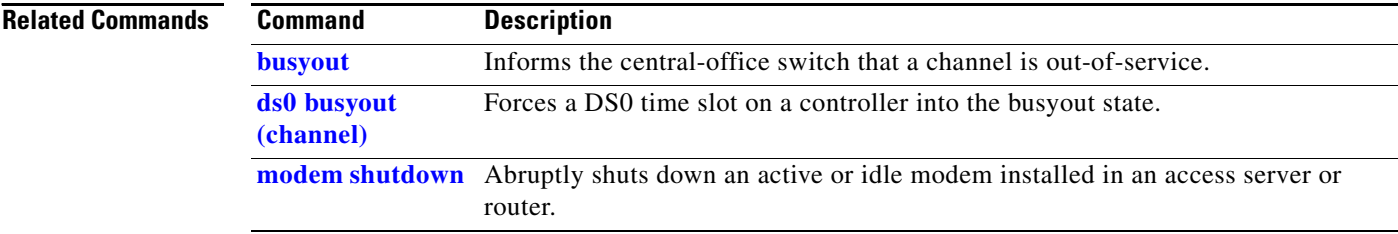

## **modem busyout-threshold**

To define a threshold to maintain a balance between the number of DS0s and modems, use the **modem busyout-threshold** command in global configuration mode. To remove the threshold, use the **no** form of this command.

**modem busyout-threshold** *threshold-number*

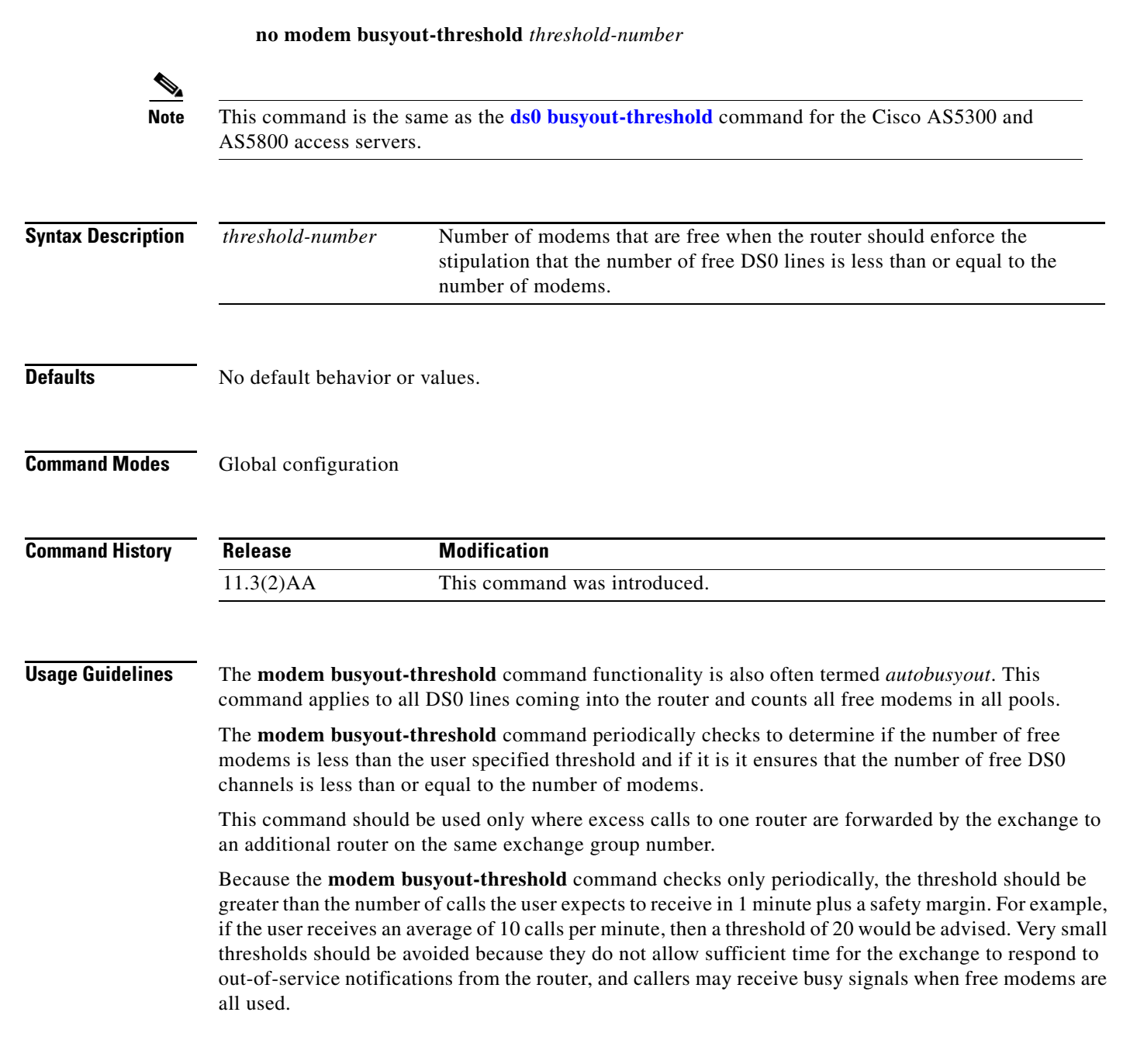

Г

**The Co** 

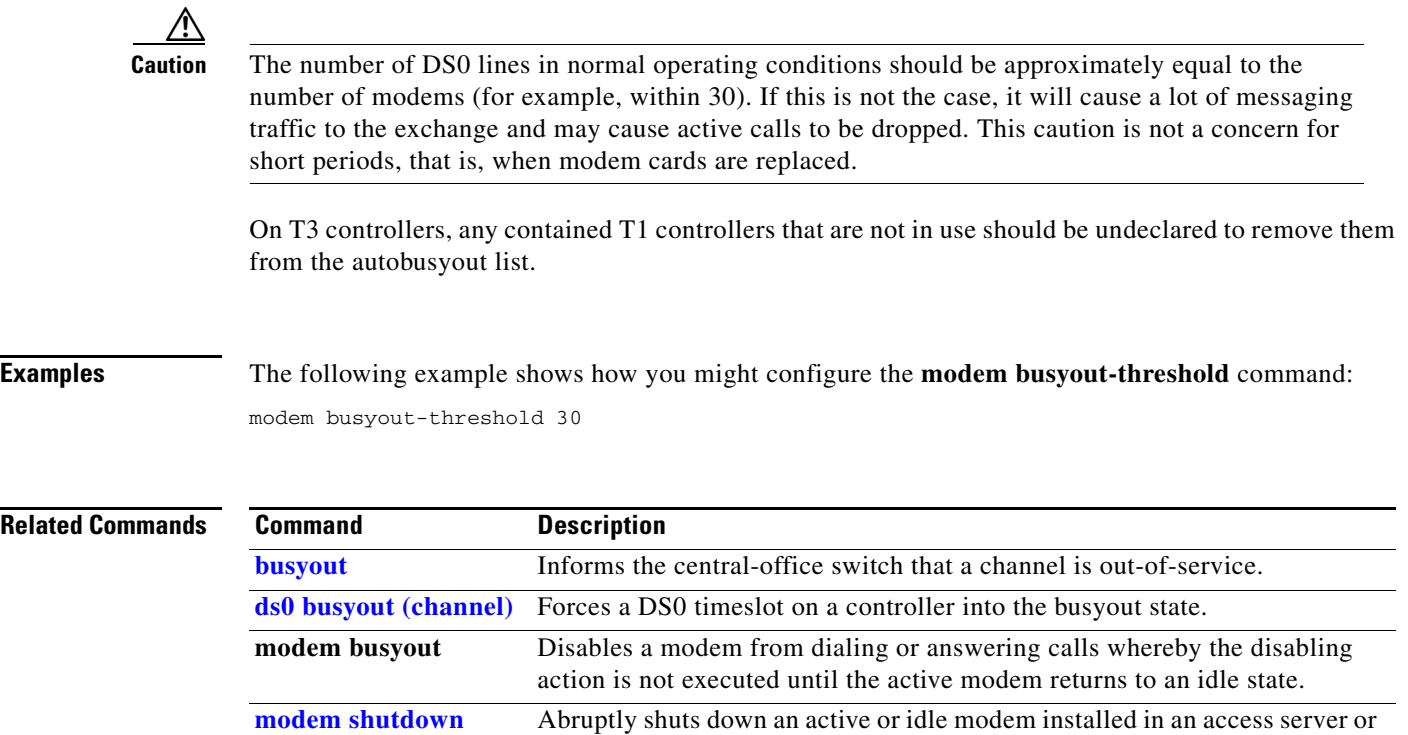

router.

# **modem call-record**

To activate the logging of a summary of modem events upon the termination of a call, use the **modem call-record** command in global configuration mode. To deactivate modem event logging of calls, use the **no** form of this command.

**modem call-record terse** [**quiet**] [**max userid** *character-max*]

**no modem call-record**

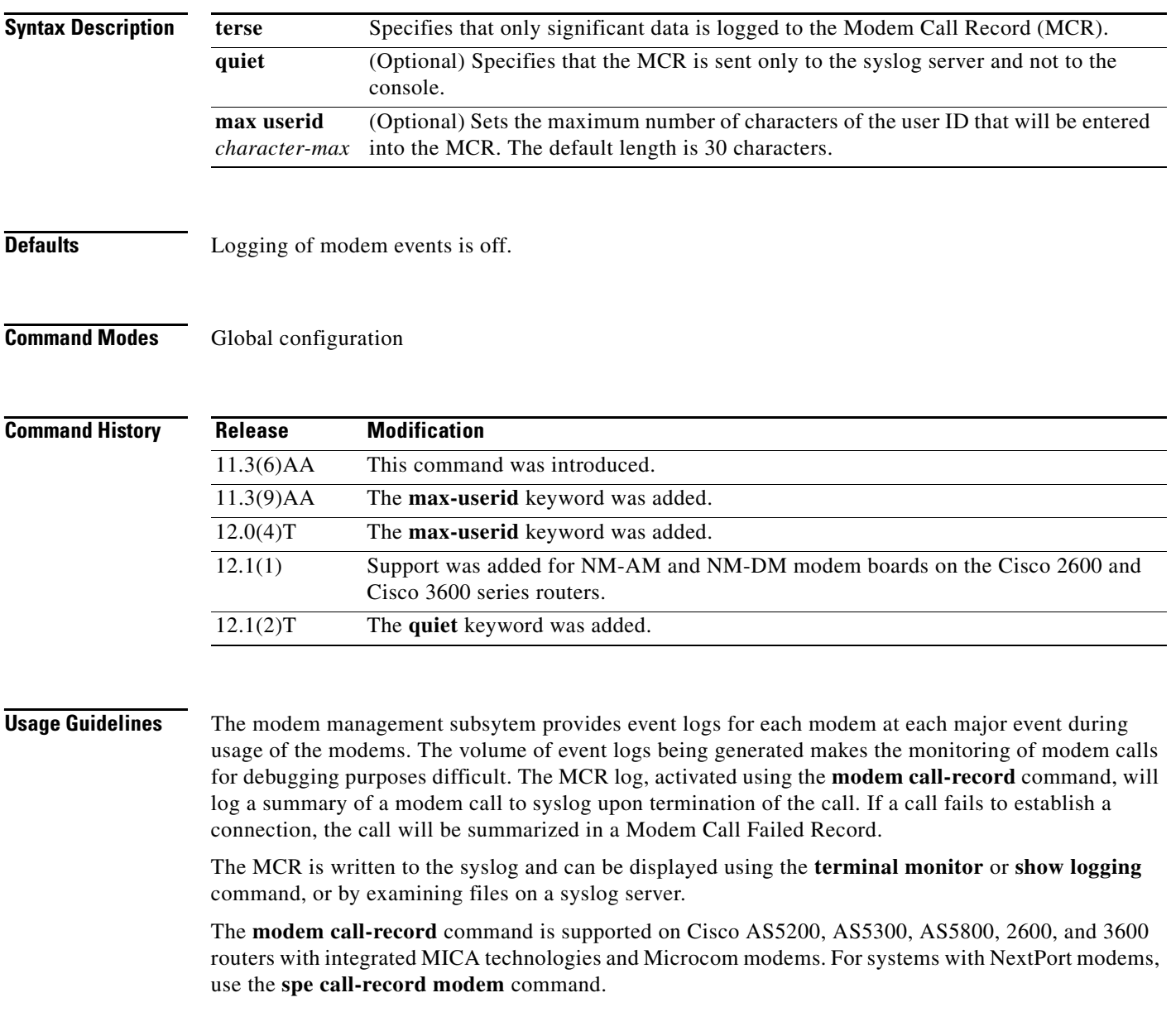

 $\mathbf{r}$ 

The information provided in the MCR log and the Modem Call Failed Record log varies depending on the type of modem being used. [Table 16](#page-32-0) describes the significant fields in the display for MICA technologies and Microcom modems.

| <b>Field</b>                      | <b>Description</b>                                                                                                    |
|-----------------------------------|----------------------------------------------------------------------------------------------------|
| Interface slot                    | Interface slot of device assigned for call.                                                                                                    |
| Interface controller unit         | Interface controller unit of device assigned for call.                                                                                                    |
| Interface channel                 | Interface channel of device assigned for call.                                                                                                    |
| Modem type                        | Modem type used for call.                                                                                                    |
| Modem slot/port                   | Physical location for modem handling the call.                                                                                                    |
| Call id                           | Unique Call Identifier assigned to the modem call by the call<br>switching module.                                                                                                    |
| Userid                            | User ID of caller.                                                                                                    |
| IP address                        | IP address assigned for caller.                                                                                                    |
| Calling number                    | Modem calling number.                                                                                                    |
| Called number                     | Modem called number.                                                                                                    |
| Connected standard                | Standard used for connection. Possible values are Bell103,<br>Bell212, K56Flex 1.1, V.17, V.21, V.22, V.22bis, V.23, V.27, V.29,<br>V.32, V.32bis, V.32terbo. V.34, V.34+, and V.90.                                                              |
| Connect protocol                  | Protocol user for connection. Possible values are ARA1.0,<br>ARA2.0, ASYNC Mode, FAX Mode, LAP-M, MNP, SS7/COT,<br>and SYNC Mode.                                                                                                    |
| Compression                       | Compression method used for connection. Possible values are<br>MNP5 data, none, V.42bis both, V.42bis RX, and V.42bis TX.                                                                                                    |
| Initial RX bit rate               | Actual bit rate from the remote Digital Signal Processor (DSP) to<br>the local DSP at connect.                                                                                                    |
| Initial TX bit rate               | Actual bit rate from the local DSP to the remote DSP at connect.                                                                                                    |
| Final RX bit rate                 | Actual bit rate from the remote DSP to the local DSP at<br>disconnect.                                                                                                    |
| Final TX bit rate                 | Actual bit rate from the local DSP to the remote DSP at<br>disconnect.                                                                                                    |
| $RBS$ pattern <sup>1</sup>        | Actual robbed bit signaling (RBS) pattern observed by the<br>modem. The six LSBs of the returned value indicate the periodic<br>RBS pattern where a one denotes a pulse code modulation sample<br>with a robbed bit. (Only reported for K56Flex). |
| Digital pad <sup>1</sup>          | Amount of digital padding (attenuation) in downlink, in decibels<br>(dB). (Only reported for V.90 and K56Flex.)                                                                                                    |
| Total retrains <sup>1</sup>       | Count of total retrains and speed shifts.                                                                                                    |
| Signal quality value <sup>1</sup> | Signal quality values in a range from $0$ to $7$ , where $0$ is the worst.<br>The units are arbitrary, approximating abs(log10(SNR)).                                                                                                    |
| <b>SNR</b>                        | Signal-to-noise ratio, ranging from 0 to 70 in dB steps.                                                                                                    |
| Characters received               | Count of total characters received for SYNC/ASYNC connection.                                                                                                    |

<span id="page-32-0"></span>*Table 16 modem call-record Field Descriptions*

| <b>Field</b>                                                 | <b>Description</b>                                                                                       |
|--------------------------------------------------------------|----------------------------------------------------------------------------------------------------|
| Characters transmitted                                       | Count of total characters sent for SYNC/ASYNC connection.                                                |
| Characters received $BAD1$                                   | Total number of parity errored characters received (for ASYNC<br>connections).                           |
| Error correction frames received<br>OK.                      | Count of error-free Error Correction frames received. Incorrect or<br>duplicate frames are not included. |
| Error correction frames<br>transmitted                       | Count of unique Error Correction frames sent. Re-sent frames are<br>not included.                        |
| Error correction frames received<br>BAD/ABORTED <sup>1</sup> | Total error correction retransmissions requested by this modem<br>during the course of the link.         |
| Call timer                                                   | Duration of call, in seconds.                                                                            |
| Final state                                                  | State of modem call before it terminated.                                                                |
| Disconnect reason                                            | Reason for call being disconnected. Each modem type handles<br>parameter differently.                    |

*Table 16 modem call-record Field Descriptions (continued)*

<span id="page-33-0"></span>1. These fields are displayed only for MICA technologies modems.

### **Examples** The following example shows the activation of MCR logging:

```
modem call-record terse
```
#### The following is the MCR of a successful call on a MICA technologies modem:

```
*Aug 15 01:34:08.775: %CALLRECORD-3-MICA_TERSE_CALL_REC: 
DS0 slot/contr/channel=1/0/22 modem=mica slot/port=1/2 call_id=0x3
userid=user1 ip=124.34.45.120
calling=#4085551212 called=#4085552222
std=V.34+ prot=LAP-M comp=None
init-rx/tx b-rate=31200/33600 finl-rx/tx b-rate=33600/33600
rbs=0 d-pad=None retr=2 sq=2 snr=28
rx/tx chars=1067/0 bad=0 rx/tx ec=0/0 bad=0
time=139 finl-state=Steady
disc=0xA220
        Type (=5 ): Rx (line to host) data flushing, not OK
       Class (=2 ): EC condition, locally detected
      Reason (=32): received DISC frame -- normal LAPM termination
```
#### The following is the MCR of a failed call on a MICA technologies modem:

```
*Aug 15 16:47:54.527: %CALLRECORD-3-MICA_TERSE_CALL_FAILED_REC: 
DS0 slot/contr/channel=1/0/22 modem=mica slot/port=1/2 call_id=0x9
calling=4085551212# called=#4085552222
time=2 finl-state=Link
disc=0x7F06
       Type (=3 ): Condition occurred during call setup
       Class (=31): Requested by host
      Reason (=6 ): network indicated disconnect
```
#### The following is the MCR of a successful call on a Microcom modem:

01:17:30: %CALLRECORD-3-MCOM\_TERSE\_CALL\_REC: DS0 slot/contr/channel=0/0/22 modem=microcom\_server slot/port=0/2 call\_id=0x3 userid=sque ip=124.34.46.111 calling=#4085551111 called=#4085552222 std=V34 prot=Normal comp=None Init-RX/TX b-rate=33600/31200 Finl-RX/TX b-rate=33600/33600  $SNR=47$ RX/TX chars=0/0 RX/TX EC=0/0 time=73 Disc(local)=0x9 DTR Drop Disc(remote)=0x0 Unknown

#### The following is the MCR of a failed call on a Microcom modem:

```
Microcom Terse Modem Call Failed Record Log:
19:28:55: %CALLRECORD-3-MCOM_TERSE_CALL_FAILED_REC: 
DS0 slot/contr/channel=0/0/0 modem=microcom_server slot/port=0/2 call_id=0xA003
calling=4085551111# called=#4085552222
time=0 finl-state=Dialing/Answering
disc(local)=0x9 DTR Drop disc(remote)=0x0 Unknown
```
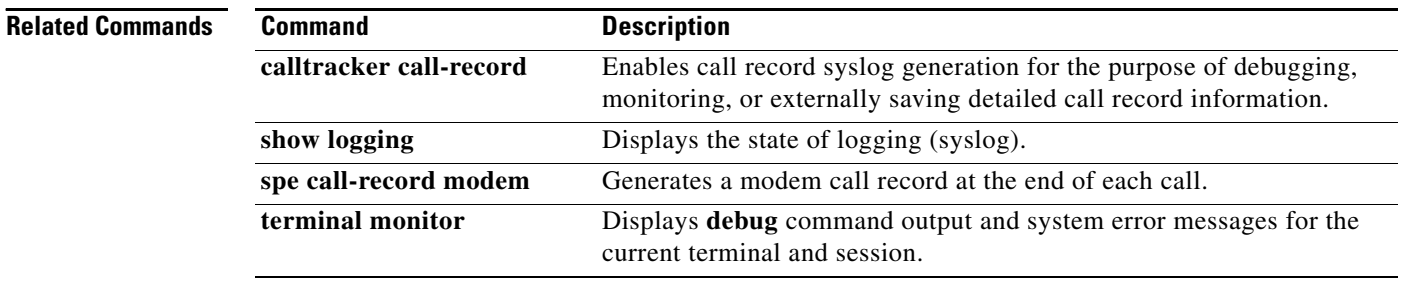

### <span id="page-35-0"></span>**modem callin**

To support dial-in modems that use the data terminal ready (DTR) signal to control the off-hook status of the modem, use the **modem callin** command in line configuration mode. To disable this feature, use the **no** form of this command.

### **modem callin**

**no modem callin**

**Syntax Description** This command has no arguments or keywords.

**Defaults** No modem control

**Command Modes** Line configuration

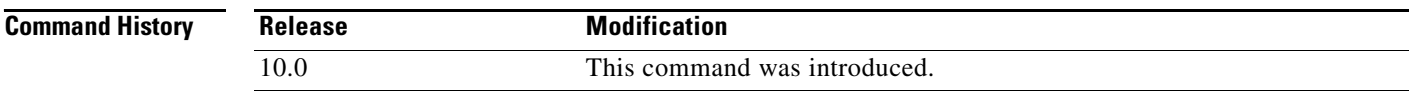

### **Usage Guidelines** In response to the RING signal, the router raises the DTR signal, which indicates to the modem that it should answer the call. At the end of the session, the Cisco IOS software lowers the DTR signal, which disconnects the modem. This command is useful for older modems that do not support autoanswer.

This command uses clear to send (CTS), whereas other modem commands in the Cisco IOS software use data set ready (DSR).

Only use the **modem callin** command on the ASM terminal server, where hardware flow control is not possible. If you have a Cisco 2500 or 3600 series router, use the **modem dialin** command instead.

**Examples** The following example configures lines 10 through 16 for dial-in modems that can run at speeds from 300 to 19,200 bits per second:

> line 10 16 modem callin autobaud

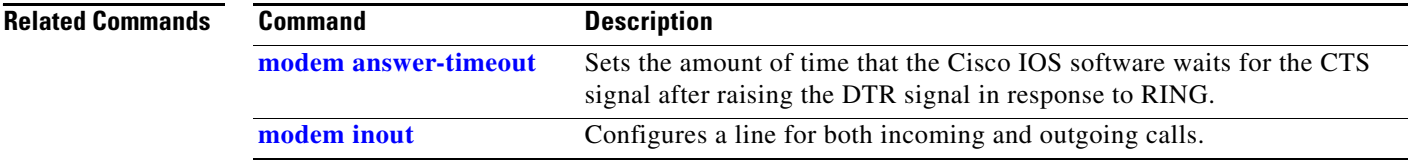
### <span id="page-36-0"></span>**modem callout**

To configure a line for reverse connections, use the **modem callout** command in line configuration mode. To disable this feature, use the **no** form of this command.

**modem callout**

**no modem callout**

- **Syntax Description** This command has no arguments or keywords.
- **Defaults** No modem control
- **Command Modes** Line configuration

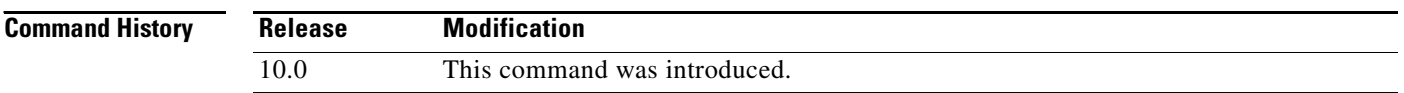

**Usage Guidelines** This command supports ports connected to computers that would normally be connected to modems. It causes the access server to act somewhat like a modem.

> This command uses the clear to send (CTS) signal and should be used only on access servers that do not support hardware flow control. If you have an access server that is newer than the ASM terminal server (such as a Cisco 2500 or Cisco 3600 series routers, or a Cisco AS5100 or Cisco AS5200 access servers), use the **modem host** command instead. The **modem callout** command uses CTS, whereas the **modem host** command uses data set ready/ data carrier detect (DSR/DCD.) If CTS is used for modem control instead of DSR/DCD, it prevents CTS from being used by hardware flow control.

**Examples** The following example configures lines 17 through 32 in reverse connection mode to a large terminal switch. By using Telnet to connect to a TCP port on this host, the user gets the next free line in the rotary group.

line 17 32 rotary 1 modem callout

#### **Related Co**

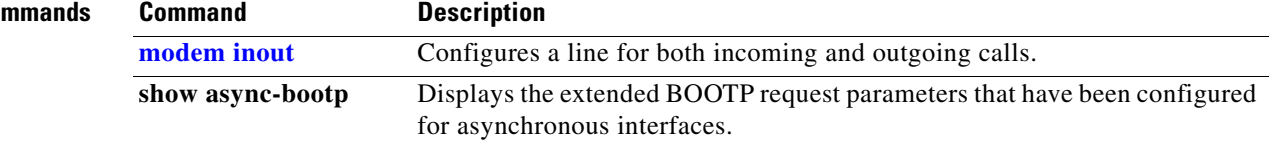

## <span id="page-37-1"></span>**modem country mica**

To configure the modem country code for a bank of MICA technologies modems, use the **modem country mica** command in global configuration mode. To remove a country code from service, use the **no** form of this command.

**modem country mica** *country*

**no modem country mica** *country*

<span id="page-37-0"></span>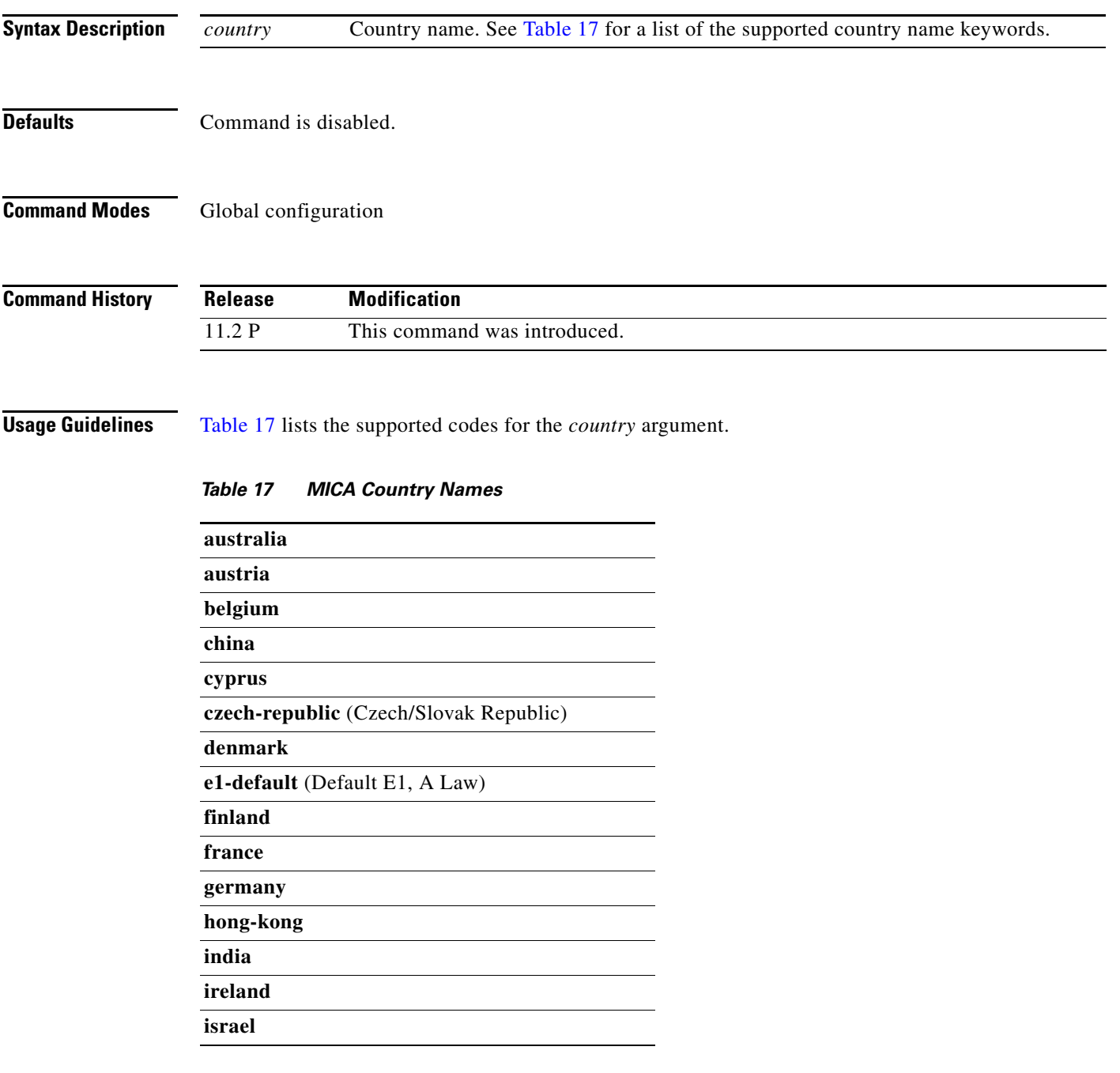

 $\mathbf{r}$ 

| italy                           |
|---------------------------------|
| japan                           |
| malaysia                        |
| netherlands                     |
| new-zealand                     |
| norway                          |
| poland                          |
| portugal                        |
| russia                          |
| singapore                       |
| south-africa                    |
| spain                           |
| sweden                          |
| switzerland                     |
| t1-default (Defaults T1, u Law) |
| taiwan                          |
| thailand                        |
| turkey                          |
| united-kingdom                  |
| usa                             |

*Table 17 MICA Country Names (continued)*

**Examples** The following example sets the MICA technologies modems for operation in Sweden: modem country mica sweden

**Related Commands**

**Command** Description **[modem country microcom\\_hdms](#page-39-0)** Configures the modem country code for a bank of Microcom modems.

## <span id="page-39-0"></span>**modem country microcom\_hdms**

To configure the modem country code for a bank of Microcom High Density Management System (HDMS) modems, use the **modem country microcom\_hdms** command in global configuration mode. To remove a country code from service, use the **no** form of this command.

**modem country microcom\_hdms** *country*

**no modem country microcom\_hdms** *country*

<span id="page-39-1"></span>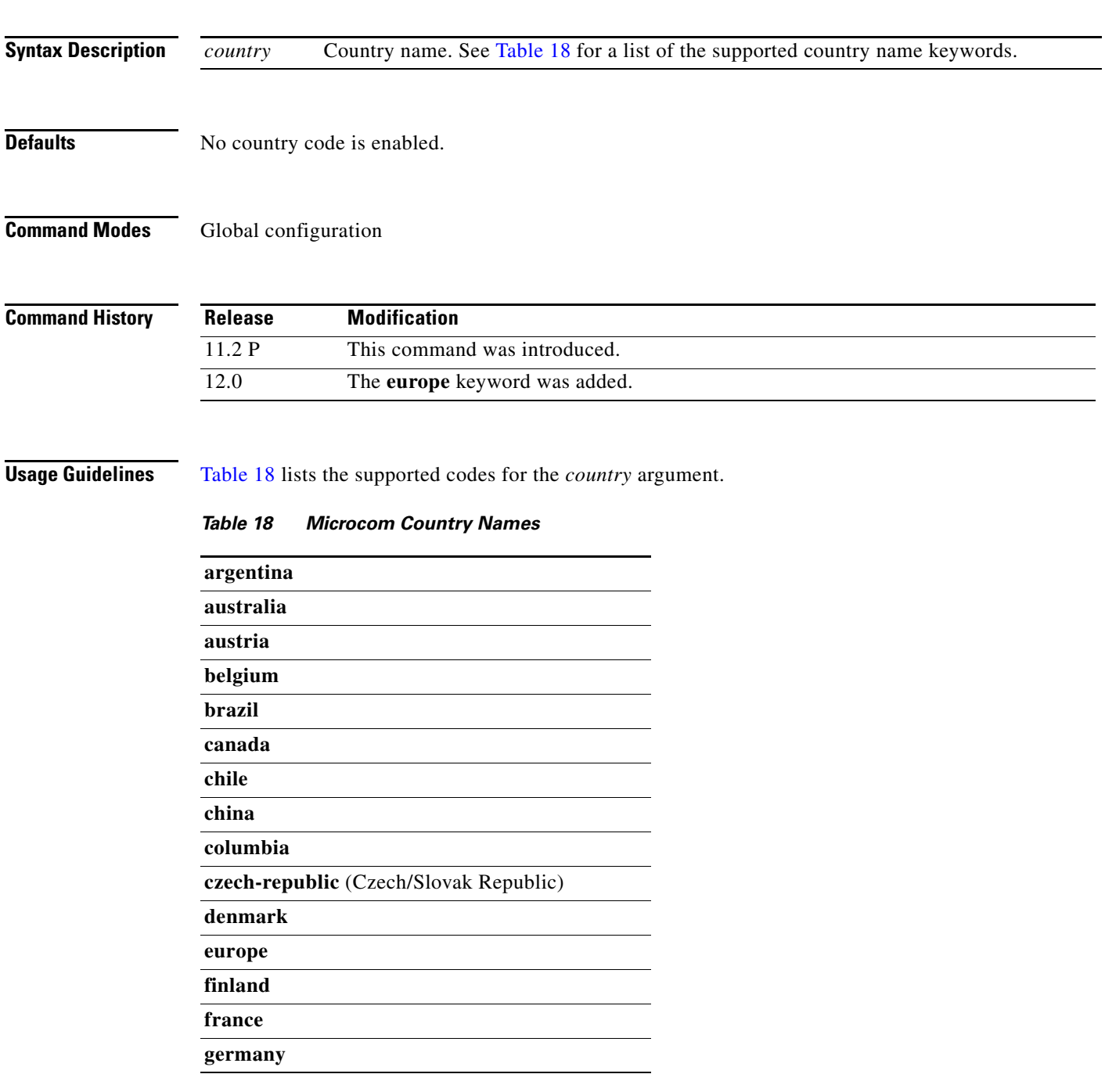

| greece         |
|----------------|
| hong-kong      |
| hungary        |
| india          |
| indonesia      |
| finland        |
| israel         |
| italy          |
| japan          |
| korea          |
| malaysia       |
| mexico         |
| netherlands    |
| norway         |
| peru           |
| philippines    |
| poland         |
| portugal       |
| saudi-arabia   |
| singapore      |
| south-africa   |
| spain          |
| sweden         |
| switzerland    |
| taiwan         |
| thailand       |
| united-kingdom |
| usa            |

*Table 18 Microcom Country Names (continued)*

**Examples** The following example shows the different duplex configuration options you can configure on a Cisco AS5300:

Router(config)# **modem country microcom\_hdms ?**

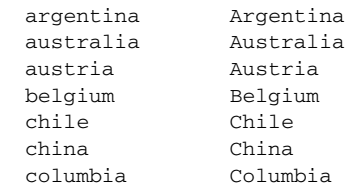

п

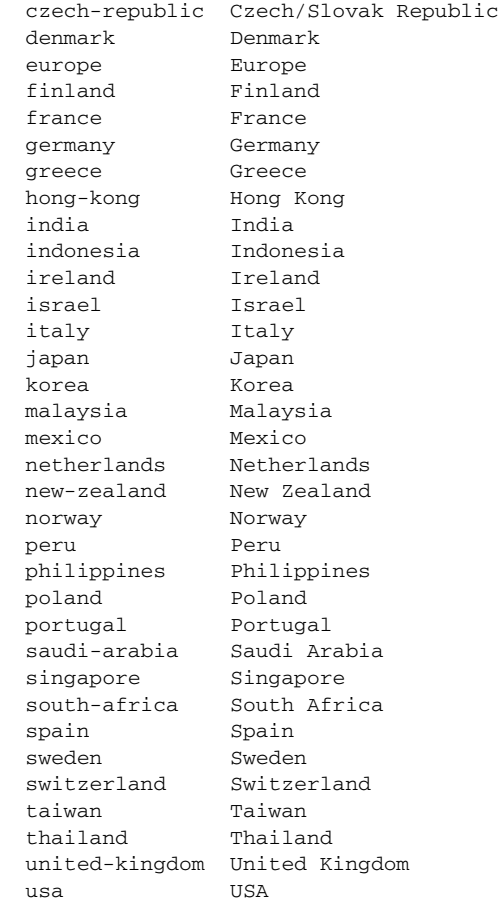

**Related Commands Command Description [modem country mica](#page-37-1)** Configures the modem country code for a bank of MICA technologies modems.

 $\mathbf{r}$ 

# **modem cts-required**

The **modem cts-required** command is replaced by the **modem printer** command. See the description of the **modem printer** command for more information.

## **modem dialin**

To configure a line to enable a modem attached to the router to accept incoming calls only, use the **modem dialin** command in line configuration mode. To disable this feature, use the **no** form of this command.

**modem dialin**

**no modem dialin**

- **Syntax Description** This command has no arguments or keywords.
- **Defaults** Incoming calls to the modem are not permitted.

**Command Modes** Line configuration

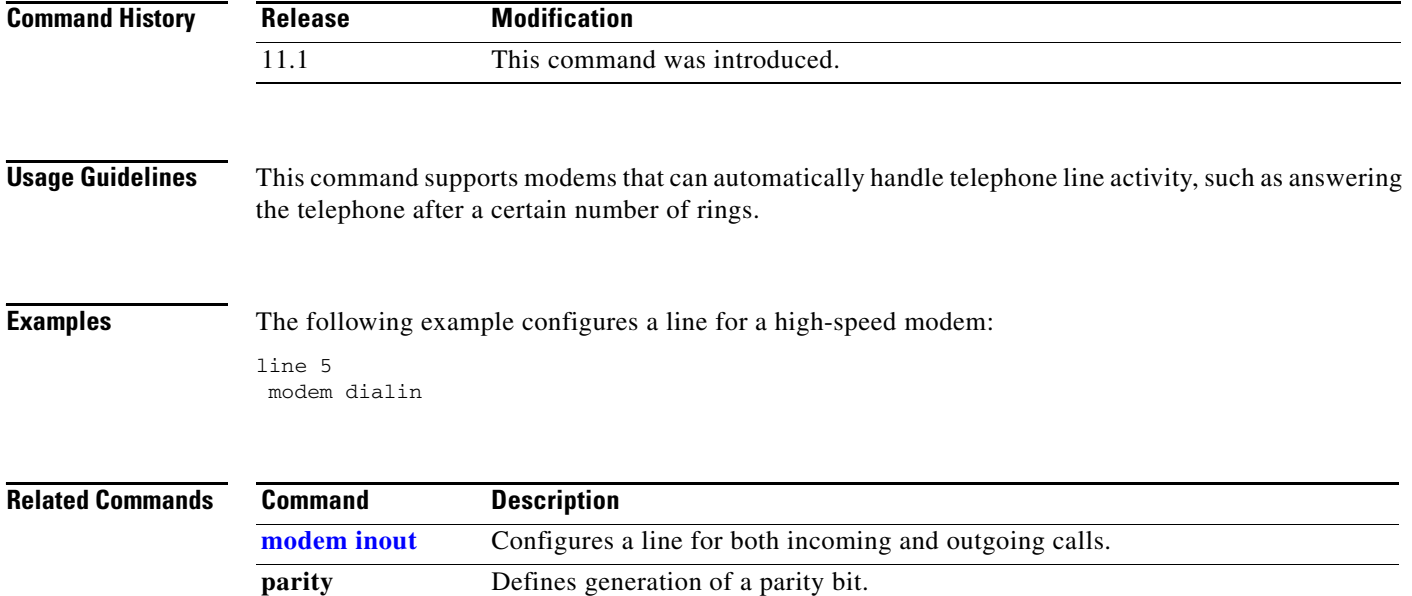

# **modem dialout controller**

To specify a particular T1 or E1 controller through which to dial out, use the **modem dialout controller** command in line configuration mode. To disable the command, use the **no** form of this command.

**modem dialout controller** {**e1** | **t1**} {*controller-list*}

**no modem dialout controller**

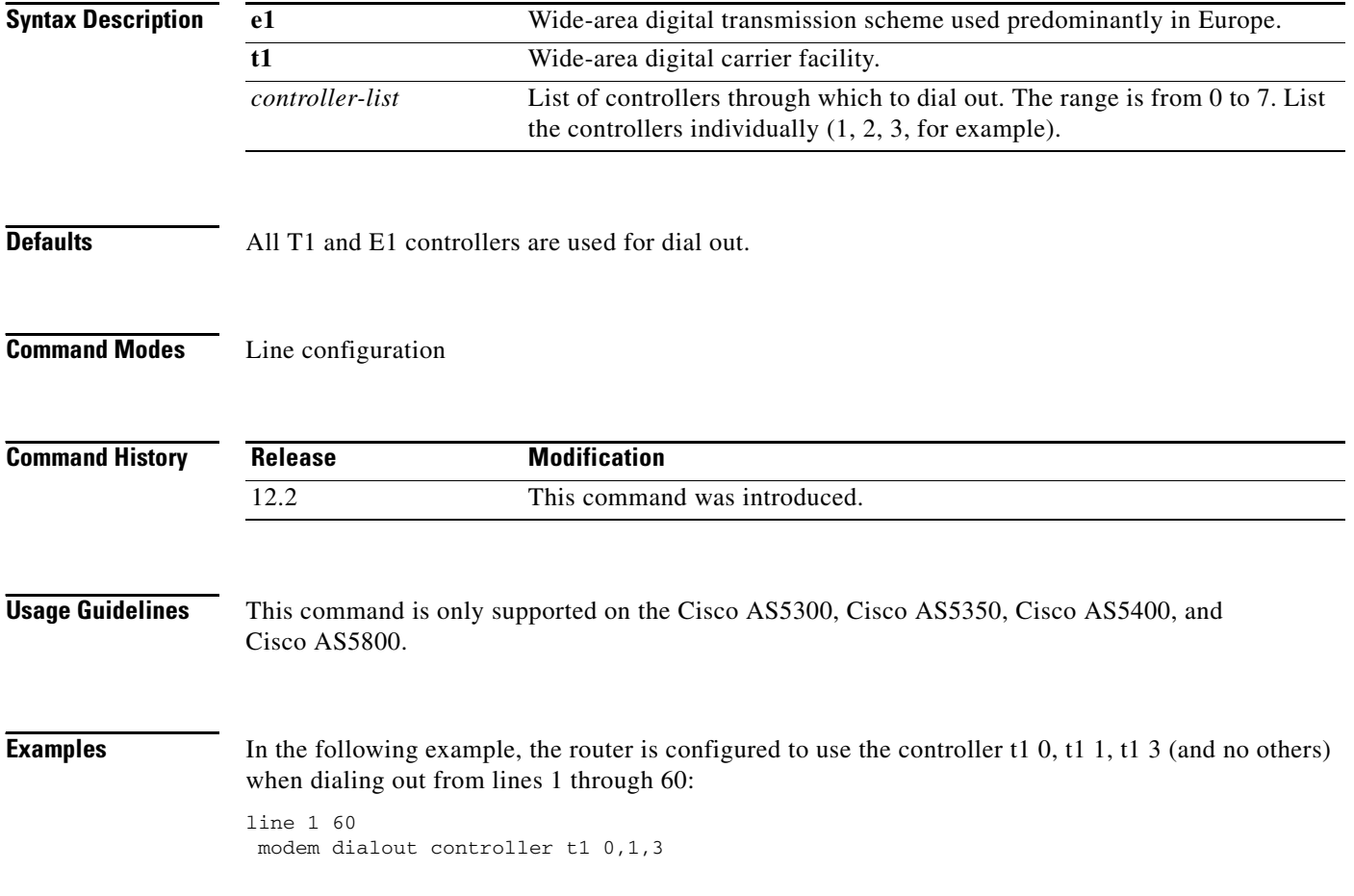

### **modem dtr-active**

To configure a line to leave data terminal ready (DTR) signals low, unless the line has an active incoming connection or an EXEC process, use the **modem dtr-active** command in line configuration mode. To disable this feature, use the **no** form of this command.

#### **modem dtr-active**

**no modem dtr-active**

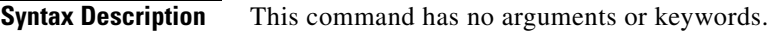

**Defaults** No modem control.

**Command Modes** Line configuration

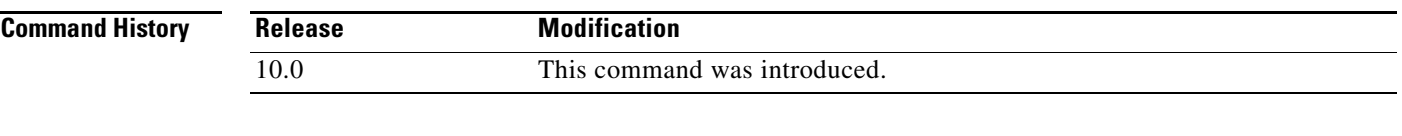

**Usage Guidelines** This command does not use the Carrier Detect (CD) signal.

This command can be useful if the line is connected to an external device (for example, a time-sharing system) that must know whether a line is in active use. The **modem dtr-active** command is similar to the **no modem** line configuration command.

```
Examples The following example configures a line for low DTR:
      line 5
       modem dtr-active
```
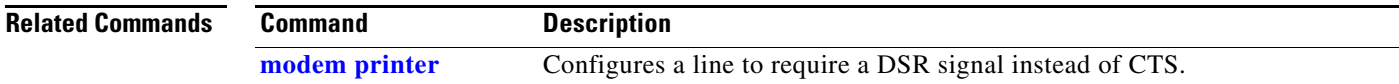

## <span id="page-46-0"></span>**modem hold-reset**

To reset and isolate integrated modems for extensive troubleshooting, use the **modem hold-reset** command in line configuration mode. To restart a modem, use the **no** form of this command.

**modem hold-reset**

**no modem hold-reset**

- **Syntax Description** This command has no arguments or keywords.
- **Defaults Command is disabled.**
- **Command Modes** Line configuration

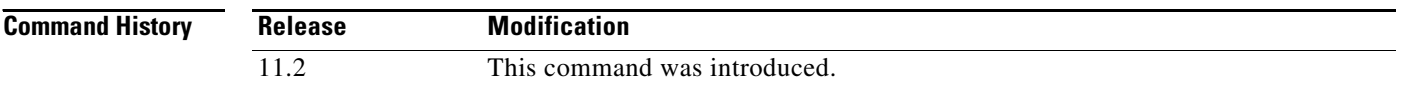

**Usage Guidelines** The **modem hold-reset** command for the V.110 port module resets the processor on board the module only if the command is executed on all 12 ports. If the **modem hold-reset** command is issued on only a portion of the V.110 ports, the processor will not reset.

> This command is also used to reset a modem that is frozen in a suspended state. Disable the suspended modem with the **modem hold-reset** command, and then restart initialization with the **no modem hold-reset** command.

**Examples** The following example disables the suspended modem using tty line 4 and resets the modem initialization sequence:

> line 4 modem hold-reset no modem hold-reset

The following examples resets a 12-port V.110 port module. You must specify the entire tty line range for the entire bank of ports.

line 1 12 modem hold-reset no modem hold-reset

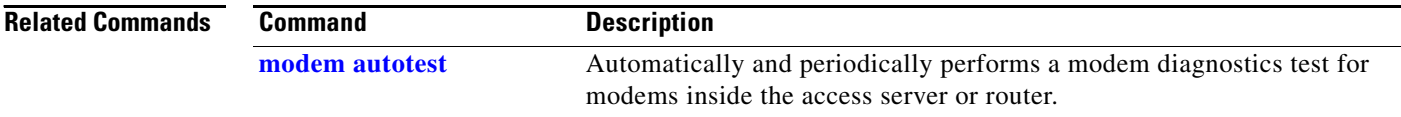

### **modem host**

To configure a line for reverse connections where hardware flow control is also required, use the **modem host** command in line configuration mode. To disable the line modem control for reverse connections, use the **no** form of this command.

**modem host**

**no modem host**

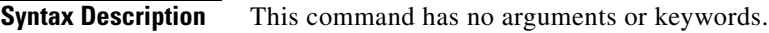

**Defaults Command is disabled.** 

**Command Modes** Line configuration

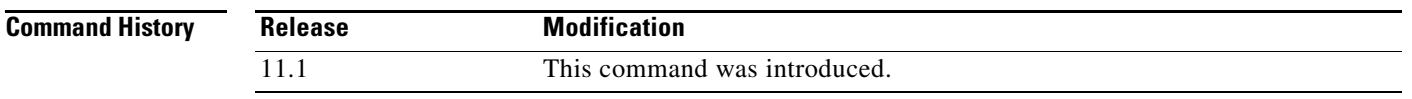

#### **Usage Guidelines** This command supports ports connected to computers that would normally be connected to modems. This command causes the access server to act like a modem.

The **modem host** command is identical in operation to the **modem callout** command except that data set ready/data carrier detect (DSR/DCD) is used for modem control instead of clear to send (CTS). This difference frees CTS for use by hardware flow control.

**Examples** The following example configures a line to send a DSR/DCD active signal to the modem for data switches and hosts:

> line 5 modem host

```
Related Commands
      Command Description
      modem callout Configures a line for reverse connections.
      modem printer Configures a line to require a DSR signal instead of CTS.
```
# <span id="page-48-0"></span>**modem inout**

To configure a line for both incoming and outgoing calls, use the **modem inout** command in line configuration mode. To disable the configuration, use the **no** form of this command.

**modem inout**

**no modem inout**

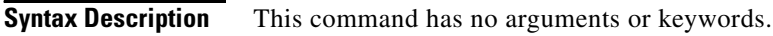

**Defaults** No modem control.

**Command Modes** Line configuration

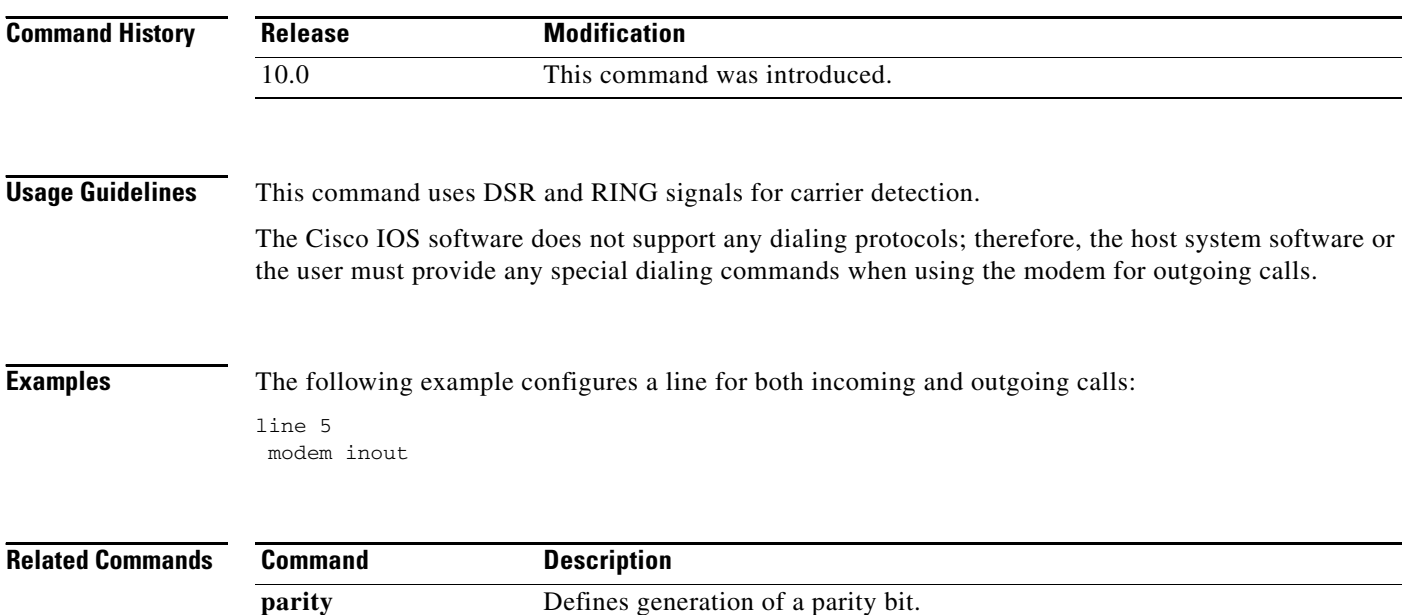

## <span id="page-49-0"></span>**modem link-info poll time**

To set the polling interval at which link statistics are retrieved from the MICA technologies modem, use the **modem link-info poll time** command in global configuration mode. To return to the default condition, use the **no** form of this command.

**modem link-info poll time** *seconds*

**no modem link-info poll time** *seconds*

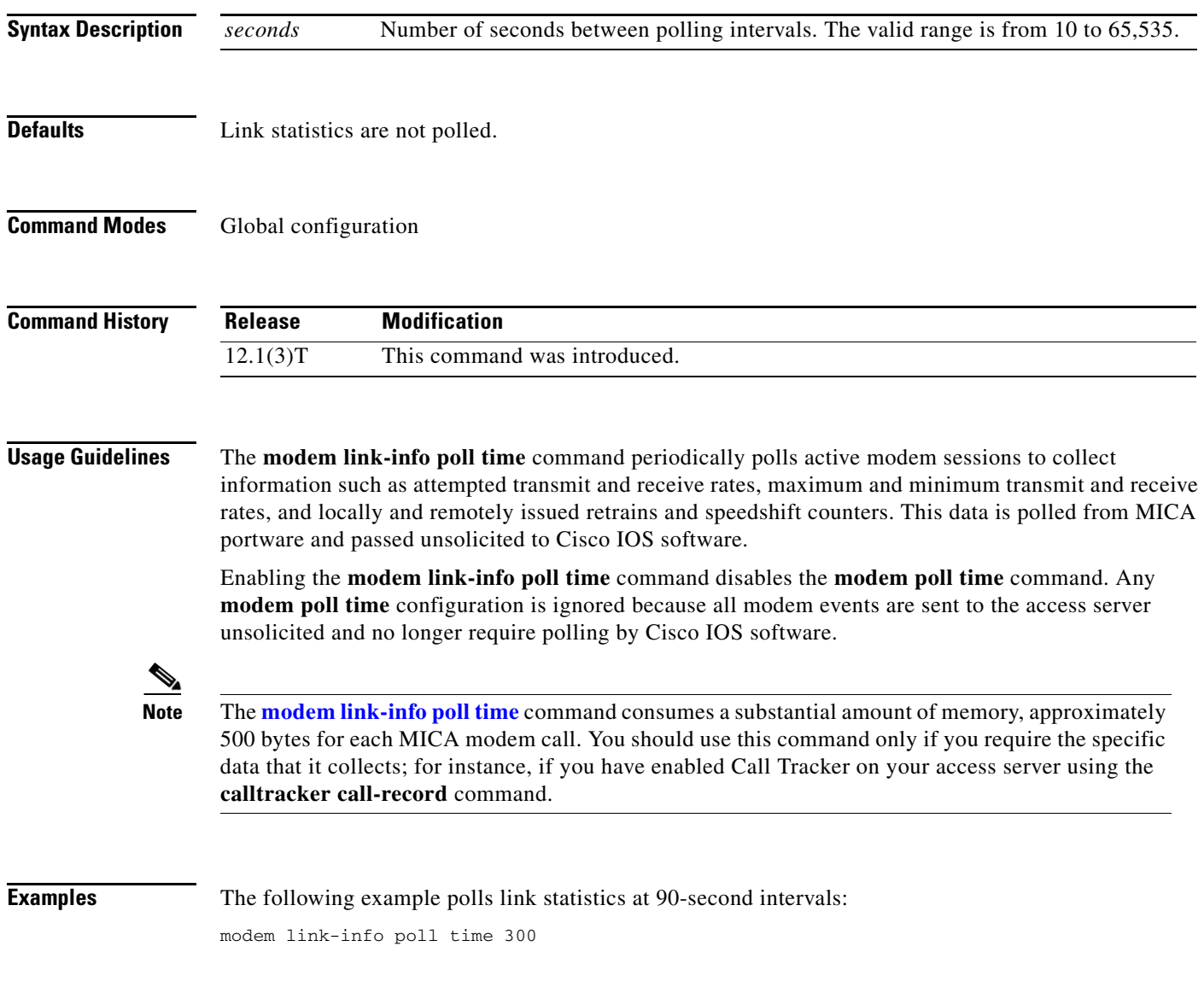

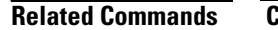

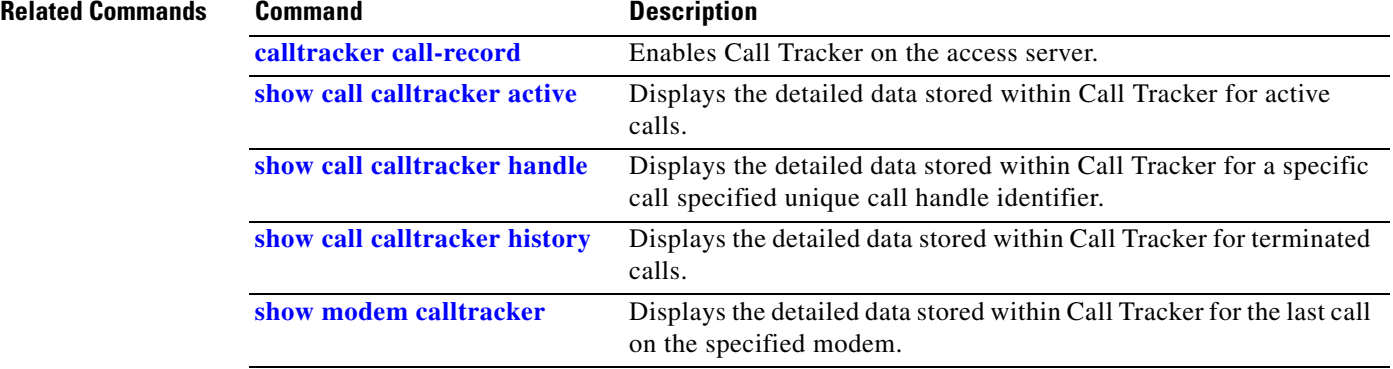

a ka

## **modem log**

To configure the types of EIA/TIA events that are stored in the modem log, use the **modem log** command in line configuration mode. To prevent a type of EIA/TIA event from being stored in the modem log, use the **no** form of this command.

**modem log** {**cts** | **dcd** | **dsr** | **dtr** | **ri** | **rs232** | **rts** | **tst**}

**no modem log** {**cts** | **dcd** | **dsr** | **dtr** | **ri** | **rs232** | **rts** | **tst**}

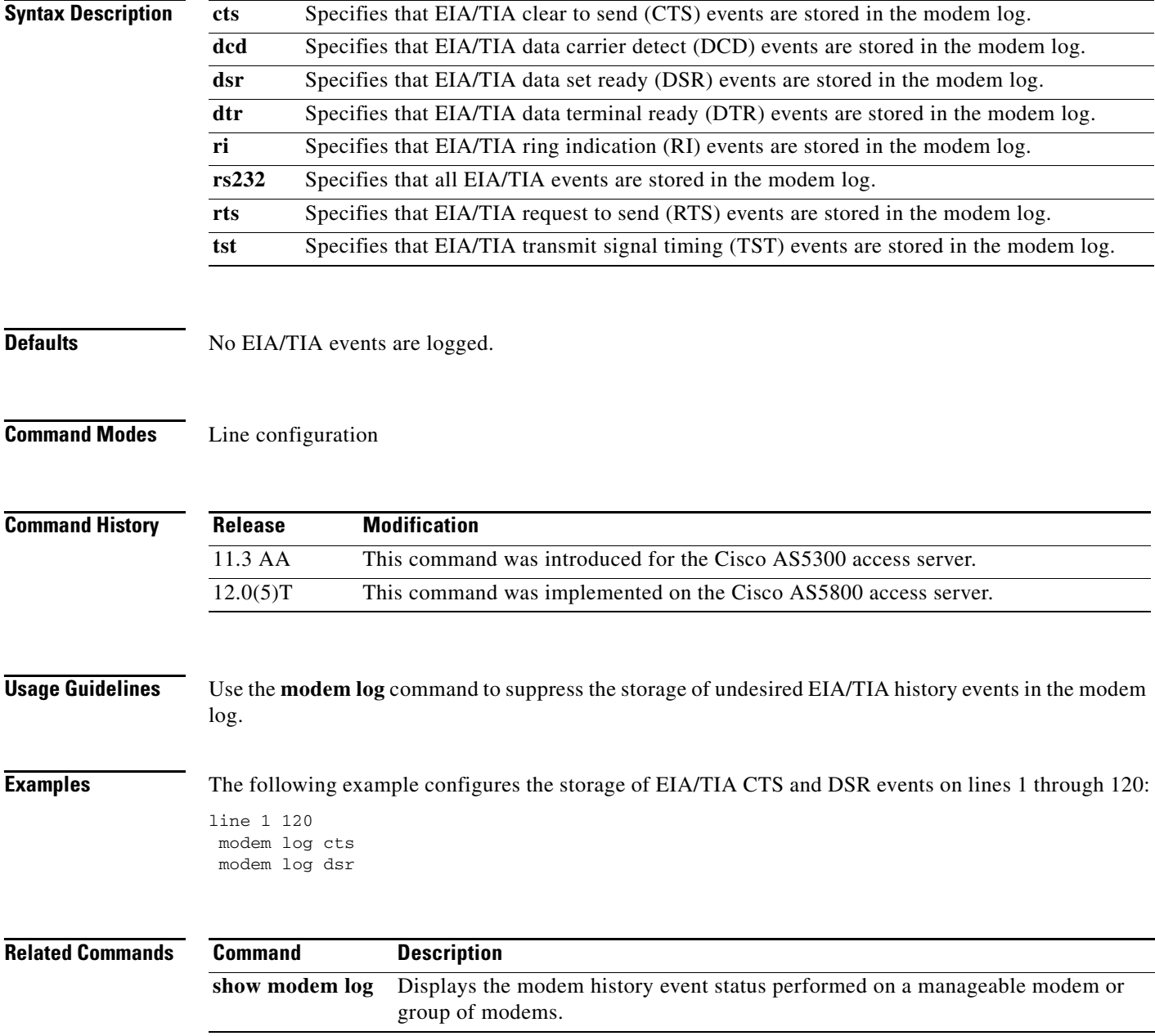

# <span id="page-52-0"></span>**modem min-speed max-speed**

To configure various modem-service parameters, use the **modem min-speed max-speed** command in service profile configuration mode. To remove modem parameters, use the **no** form of this command.

**modem min-speed** {*speed* | **any**} **max-speed** {*speed* | **any** [**modulation** *value*]}

**no modem min-speed** {*speed* | **any**} **max-speed** {*speed* | **any** [**modulation** *value*]}

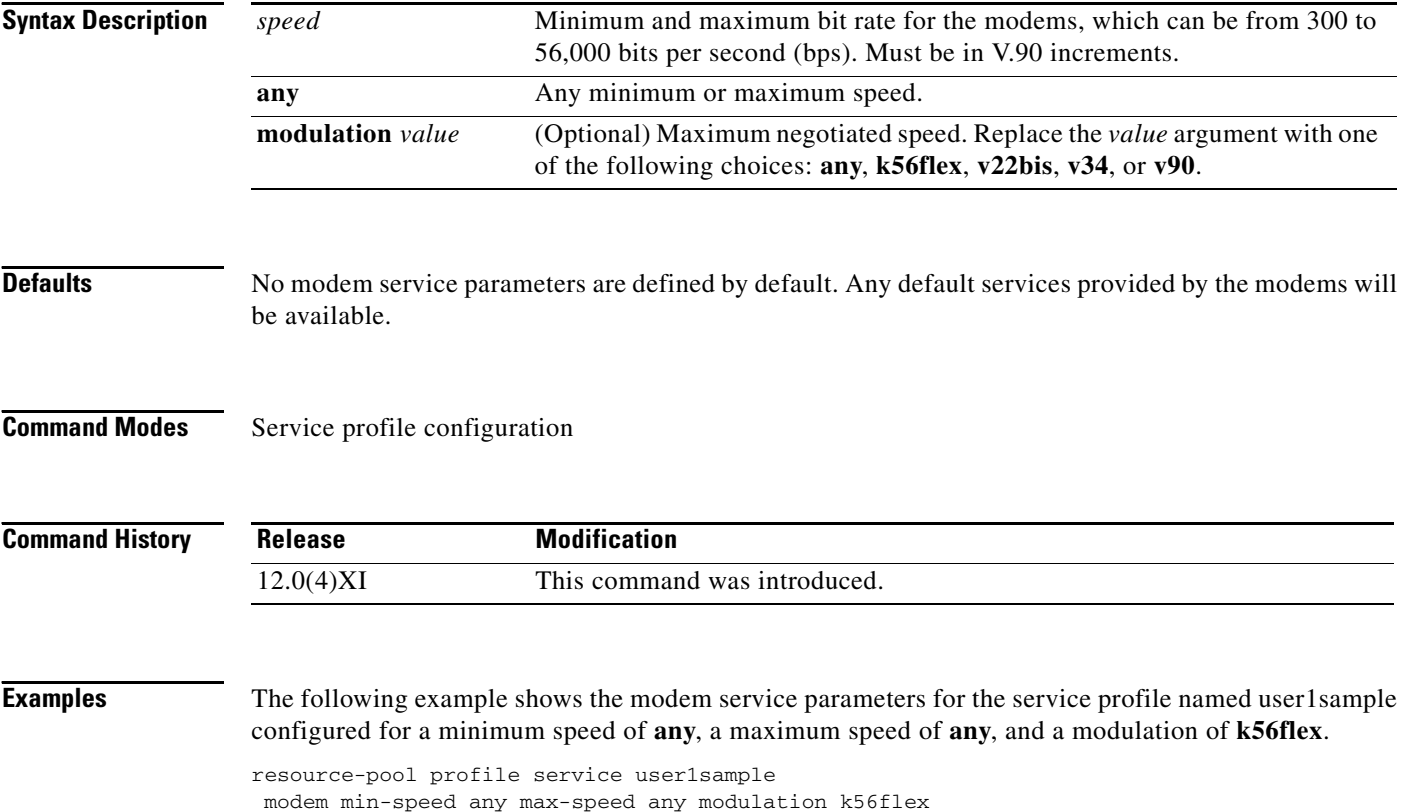

# **modem poll retry**

To set the maximum number of polling attempts used to retrieve performance statistics from a modem installed in an access server or router, use the **modem poll retry** command in global configuration mode. To change or remove the polling attempts, use the **no** form of the command.

**modem poll retry** *polling-attempts*

**no modem poll retry** *polling-attempts*

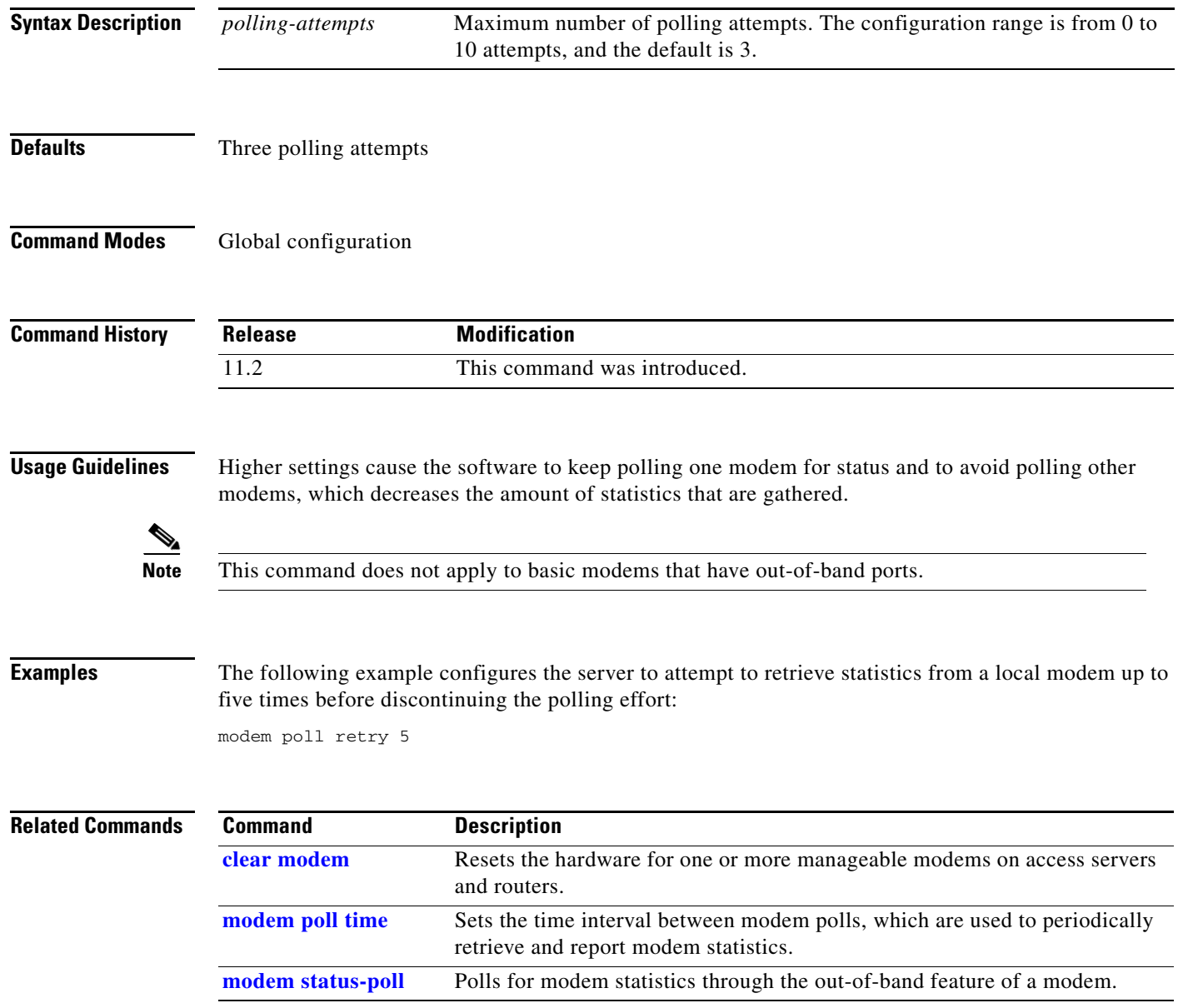

## <span id="page-54-0"></span>**modem poll time**

To set the time interval between modem polls, which are used to periodically retrieve and report modem statistics, use the **modem poll time** command in global configuration mode. To restore the 12-second default setting, use the **no** form of this command.

**modem poll time** *interval*

**no modem poll time** *interval*

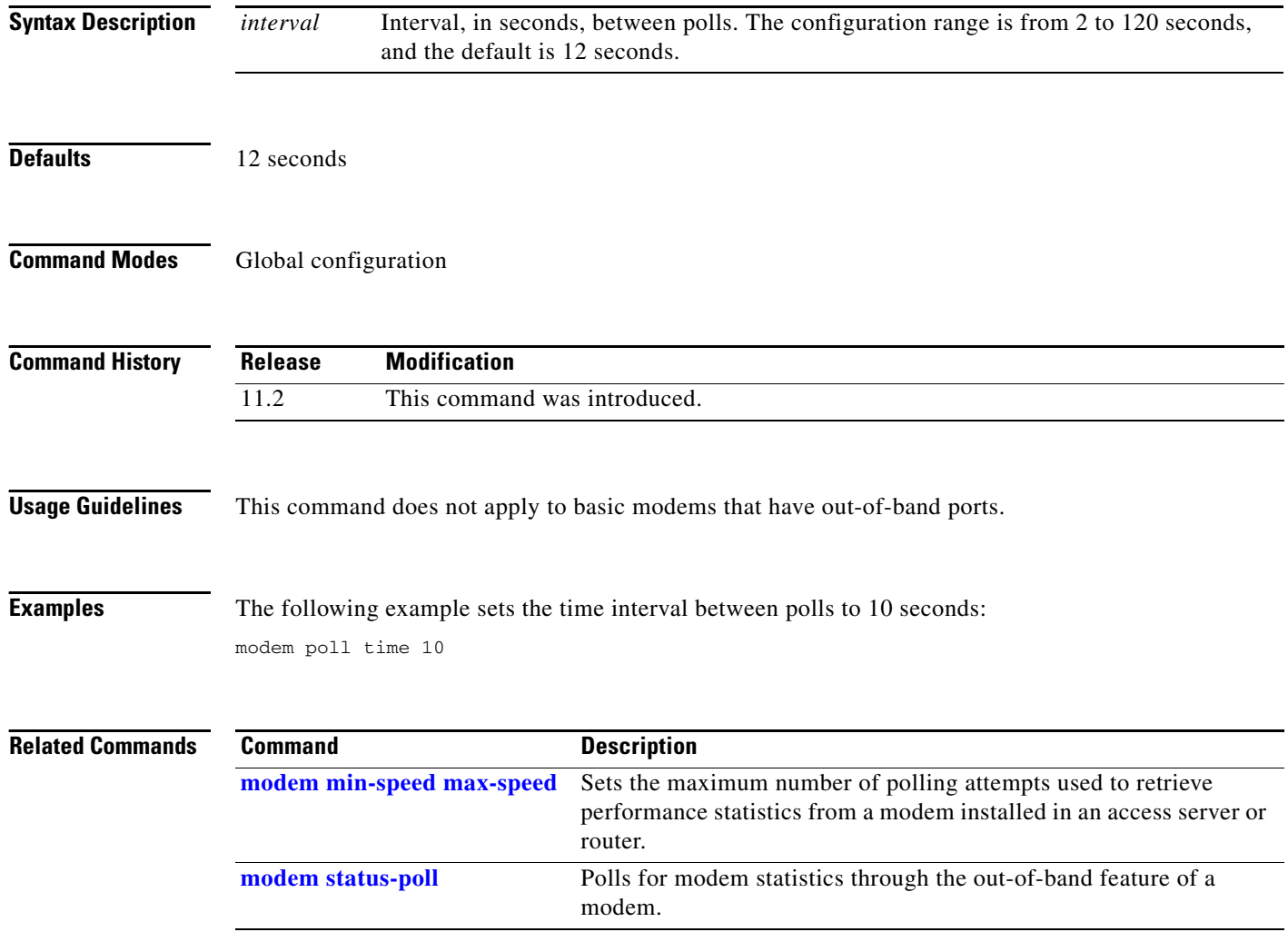

### <span id="page-55-0"></span>**modem printer**

To configure a line to require a data set ready (DSR) signal, use the **modem printer** command in line configuration mode. To use clear to send (CTS) instead of DSR, use the **no** form of this command.

**modem printer**

**no modem printer**

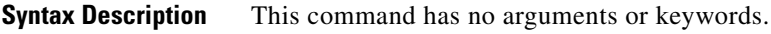

**Defaults** No modem control

**Command Modes** Line configuration

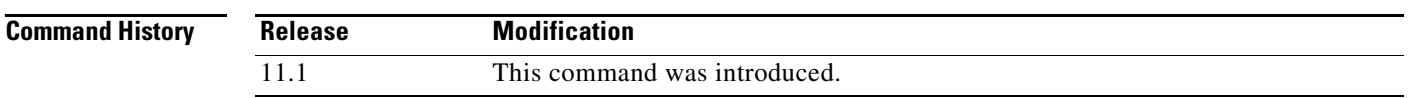

**Usage Guidelines** This command uses RING/data carrier detect (DCD)/DSR as the modem control signals instead of CTS. This difference leaves CTS free for use in hardware flow control. You can configure hardware flow control concurrently with the **modem printer** command.

> Although the **modem dialin** command supports modems concurrently with hardware flow control, the other auxiliary modem control options for printers, such as **modem cts-required**, use CTS instead of DSR/CD, as the carrier detect (CD) signal.

**Examples** The following example configures a line to send a DSR signal to the modem: line 5 modem printer

# <span id="page-56-0"></span>**modem recovery action**

To specify a modem recovery action, use the **modem recovery action** command in global configuration mode. To turn the modem recovery action off, use the **no** form of this command.

**modem recovery action** {**disable** | **download** | **none**}

**no modem recovery action**

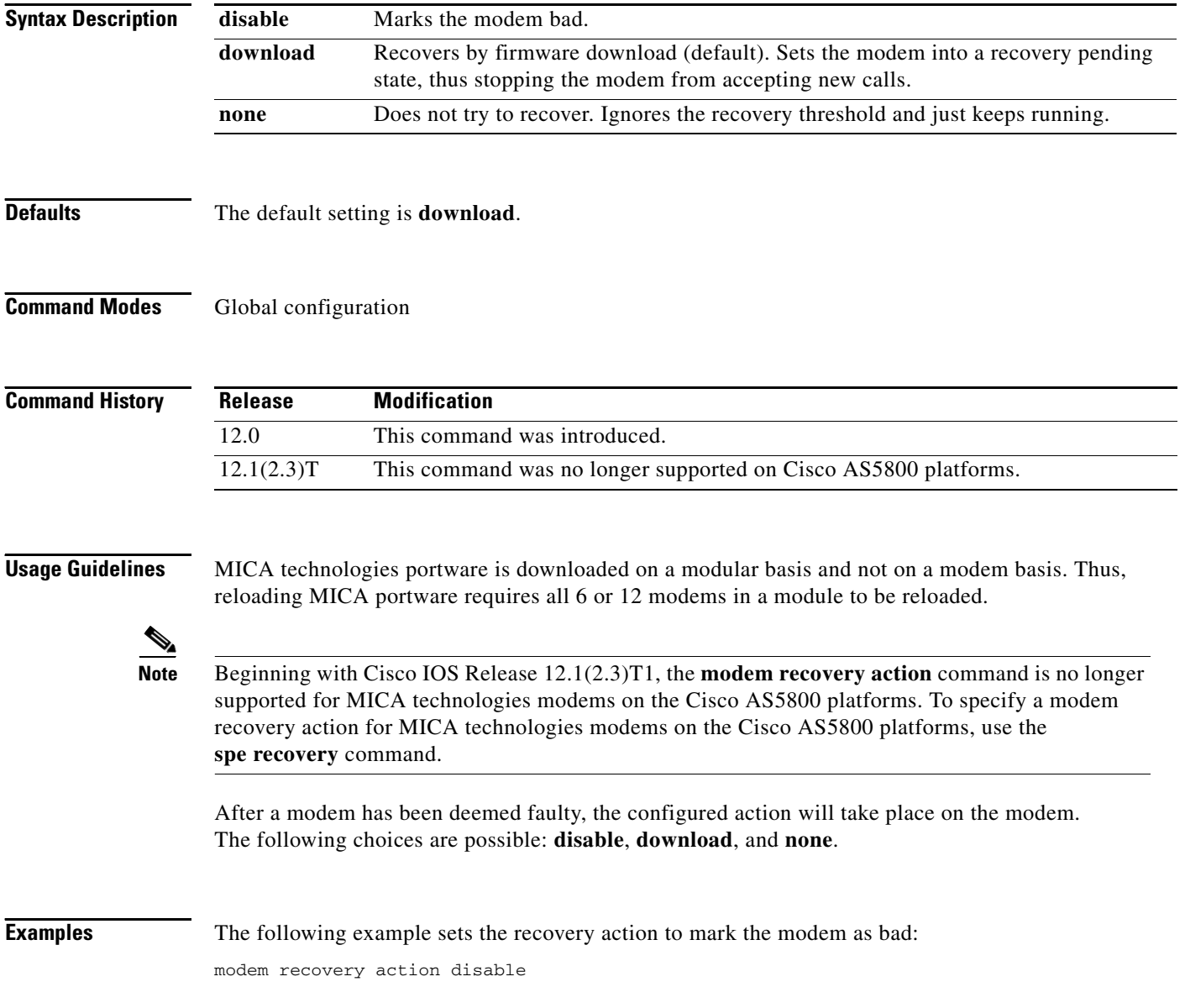

 $\blacksquare$ 

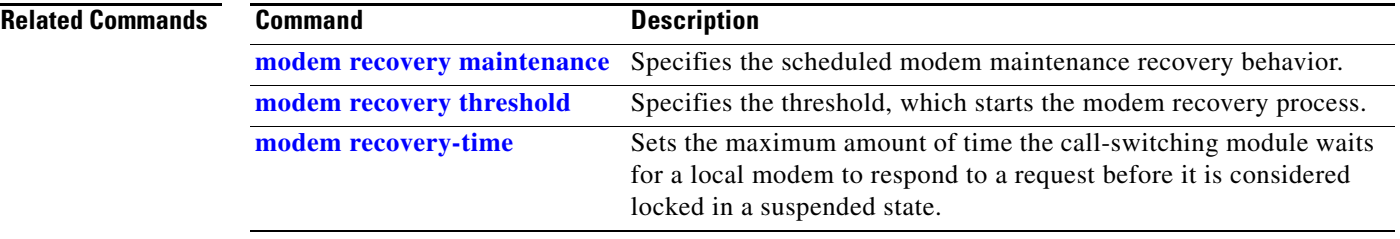

# <span id="page-58-0"></span>**modem recovery maintenance**

To specify the modem maintenance recovery behavior, use the **modem recovery maintenance**  command in global configuration mode. To change or turn off this behavior, use the **no** form of this command.

**modem recovery maintenance** {**action** {**disable** | **drop-call** | **reschedule**} | **max-download**  *recovery-downloads* | **schedule** {**immediate** | **pending**} | **time** *hh***:***mm* | **window** *minutes*}

**no modem recovery maintenance**

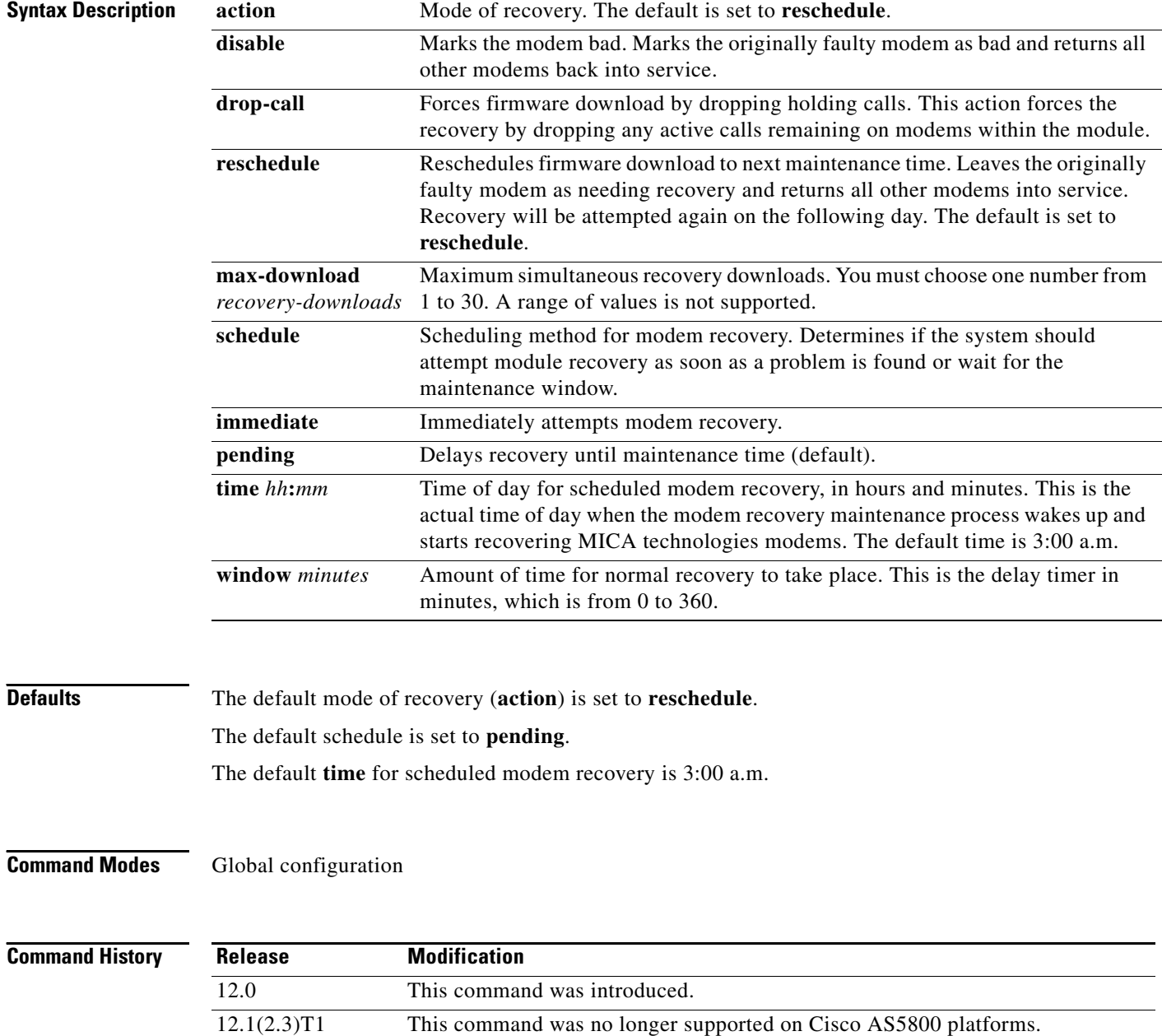

**Usage Guidelines** MICA portware is downloaded on a modular basis and not on a modem basis. Thus, reloading MICA portware requires all 6 or 12 modems in a module to be reloaded.

> **Note** Beginning with Cisco IOS Release 12.1(2.3)T1, the **modem recovery maintenance** command is no longer supported for MICA technologies modems on the Cisco AS5800 platforms. To specify a modem recovery action for MICA technologies modems on the Cisco AS5800 platforms, use the **spe recovery** command.

Every 24 hours, the modem recovery maintenance process will wake up and attempt to recover any modems that are in the pending recovery state.

When a MICA module attempts to reload its portware, it must avoid taking down any modem connections that may exist. As such, the recovery process sets all modems currently not in use to recovery pending state. If any modems on the module are active, the recovery process waits for the calls to terminate normally. To avoid capacity problems from attempting recovery for an excessively long time period, a maintenance window is configured to require the modem recovery to take place within a specific timeframe. Otherwise, a given action is performed on that module when the window expires. The default window is 60 minutes. This behavior is set using the **modem recovery maintenance window** *minutes* command.

When the modem recovery maintenance window expires, one of the following actions is performed on the modem module awaiting recovery: **disable**, **reschedule**, or **drop-call**. The **disable** option is associated with the **modem recovery action** command.

When the modem recovery maintenance process starts, it attempts to recover all modems in the recovery pending state. This attempt can be on all modules on a given system. Thus, to avoid taking down all modems on a given system, only a maximum of simultaneous module recoveries can take place. The default is dynamically calculated to be 20 percent of the modules on a given system. This configuration allows that value to be overridden. These options are associated with the **modem recovery maintenance max-download** command.

**Examples** The following examples show the available options for this command:

Router(config)# **modem recovery maintenance ?**

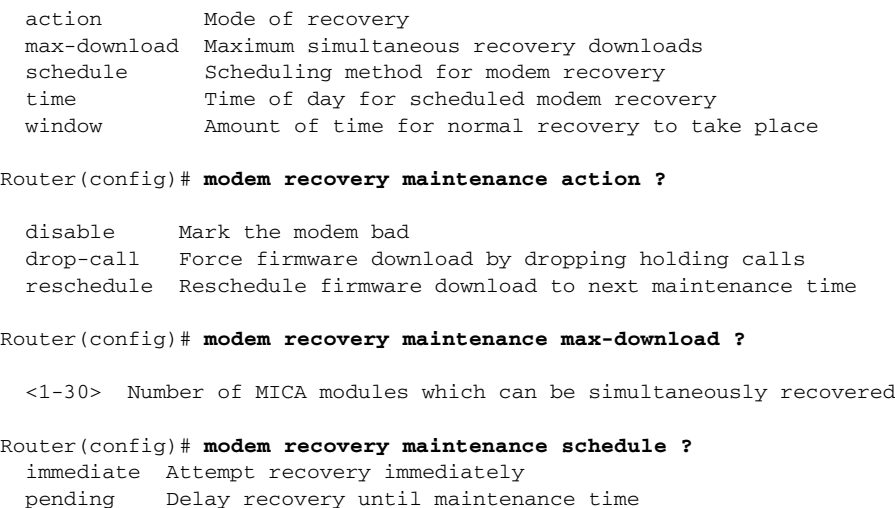

The following example shows how to set modem recovery maintenance to start immediately:

modem recovery maintenance schedule immediate

**Related Comman** 

| nds | <b>Command</b>           | <b>Description</b>                                                                                                    |
|-----|--------------------------|----------------------------------------------------------------------------------------------------|
|     | modem recovery action    | Specifies the modem recovery mode when a modem has been<br>identified as faulty.                                                                                     |
|     | modem recovery threshold | Specifies the threshold, which starts the modem recovery process.                                                                                                    |
|     | modem recovery-time      | Sets the maximum amount of time the call-switching module waits for<br>a local modem to respond to a request before it is considered locked<br>in a suspended state. |

## <span id="page-61-0"></span>**modem recovery threshold**

To specify a failed call threshold that starts the modem recovery process, use the **modem recovery threshold** command in global configuration mode. To disable the threshold value, use the **no** form of this command.

**modem recovery threshold** *failed-calls*

**no modem recovery threshold**

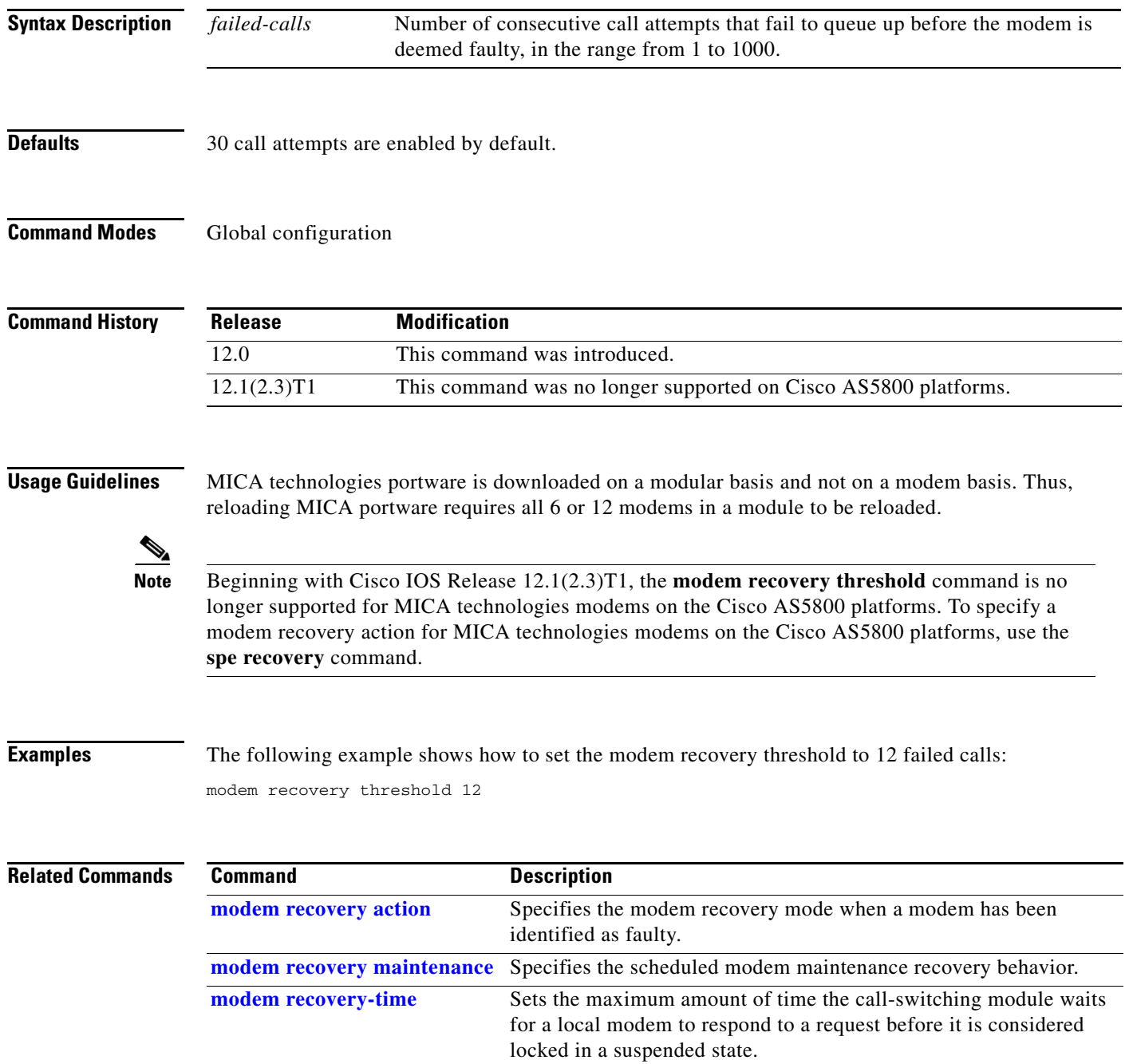

## <span id="page-62-0"></span>**modem recovery-time**

To set the maximum amount of time the call-switching module waits for a local modem to respond to a request before it is considered locked in a suspended state, use the **modem recovery-time** command in global configuration mode. To set a 5-minute response time, which is the default setting, use the **no** form of this command.

**modem recovery-time** *response-time*

**no modem recovery-time**

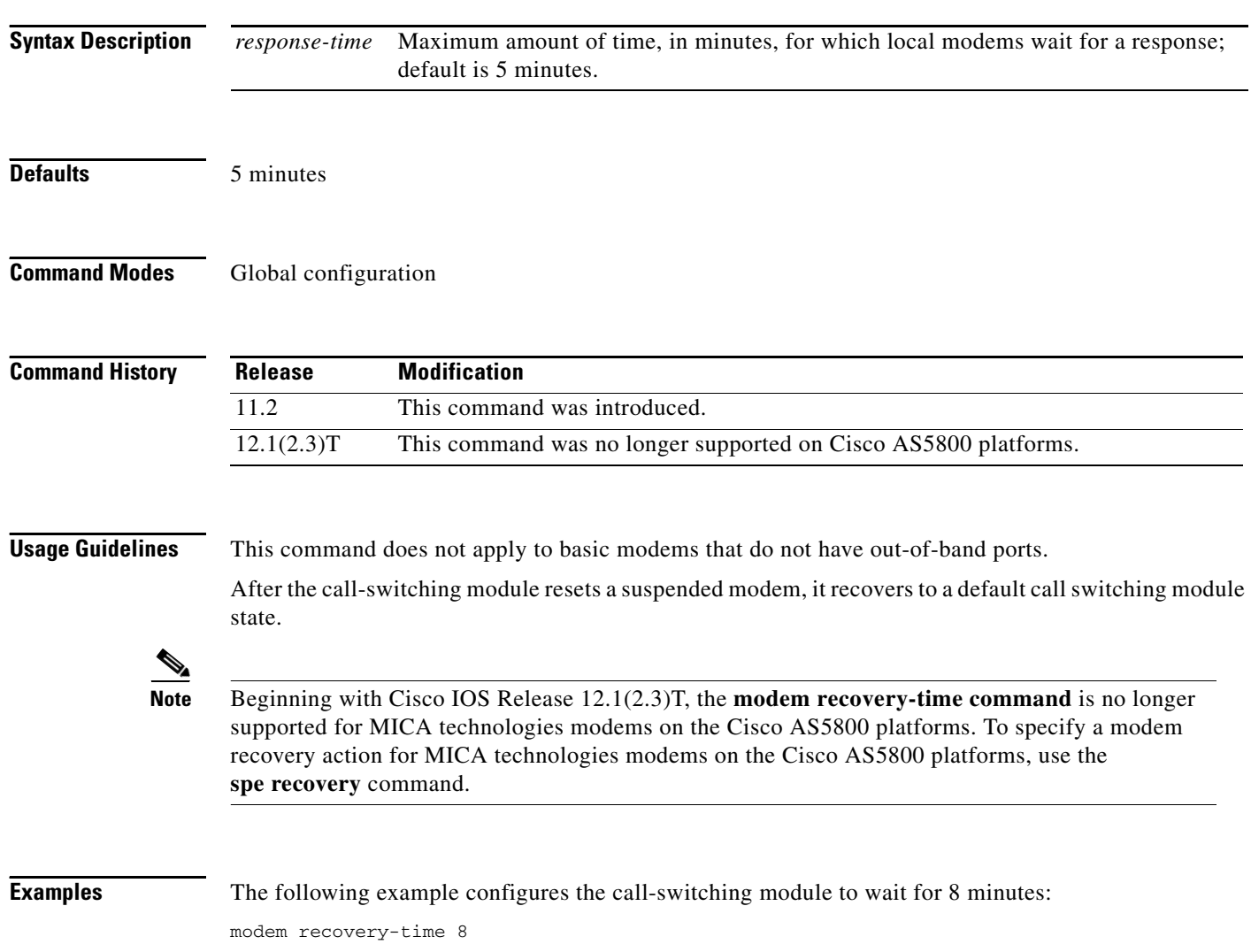

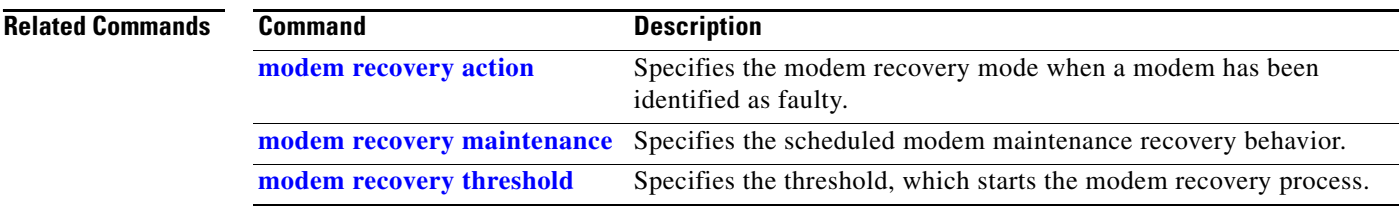

# **modem ri-is-cd**

The **modem ri-is-cd** command is replaced by the **modem dialin** command. See the description of the **modem dialin** command for more information.

### **modem shutdown**

To abruptly shut down an active or idle modem installed in an access server or router, use the **modem shutdown** command in line configuration mode. To take the modem out of a shutdown state and place it back in service, use the **no** form of this command.

#### **modem shutdown**

**no modem shutdown**

**Syntax Description** This command has no arguments or keywords.

**Defaults Command is disabled.** 

**Command Modes** Line configuration

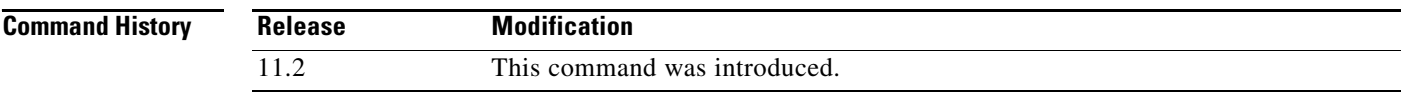

#### **Usage Guidelines** Enable the **no modem shutdown** command to restore to service a modem that has been shut down.

**Examples** The following example abruptly shuts down the modem associated with line 1/0/6. All active calls on the modem are dropped immediately.

> line 1/0/6 modem shutdown

The following example abruptly shuts down a range of modems:

line 1/0/5 1/0/72 modem shutdown

The following example abruptly shuts down the modem associated with line 2 on a Cisco AS5300. All active calls on the modem are dropped immediately.

line 2 modem shutdown

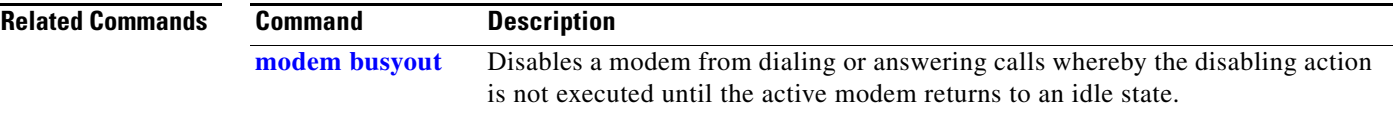

#### **modem startup-test**

To perform diagnostic testing on each integrated modem during the rebooting process, use the **modem startup-test** command in global configuration mode. To disable startup testing, use the **no** form of this command.

**modem startup-test**

**no modem startup-test**

- **Syntax Description** This command has no arguments or keywords.
- **Defaults Command is enabled.**
- **Command Modes** Global configuration

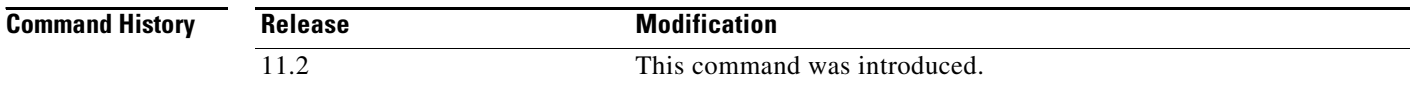

#### **Usage Guidelines** The results of the modem startup test output are displayed in the Status column of the **show modem**  command. Modems that pass the diagnostic test are marked as Idle, Busy, Downloading, and Reset. Modems that fail the diagnostic test are marked as Bad\*. These modems cannot be used for call connections. Depending on how many modems are installed, this diagnostic test may take from 5 to 15 minutes to complete.

Perform additional testing on an inoperative modem by entering the **test modem back-to-back** command. The **no modem startup-test** command disables startup testing.

**Examples** The following example performs a startup test on the integrated Cisco AS5200 modems:

modem startup-test

Display the results of the modem startup test after you restart the system by entering the **show modem** command.

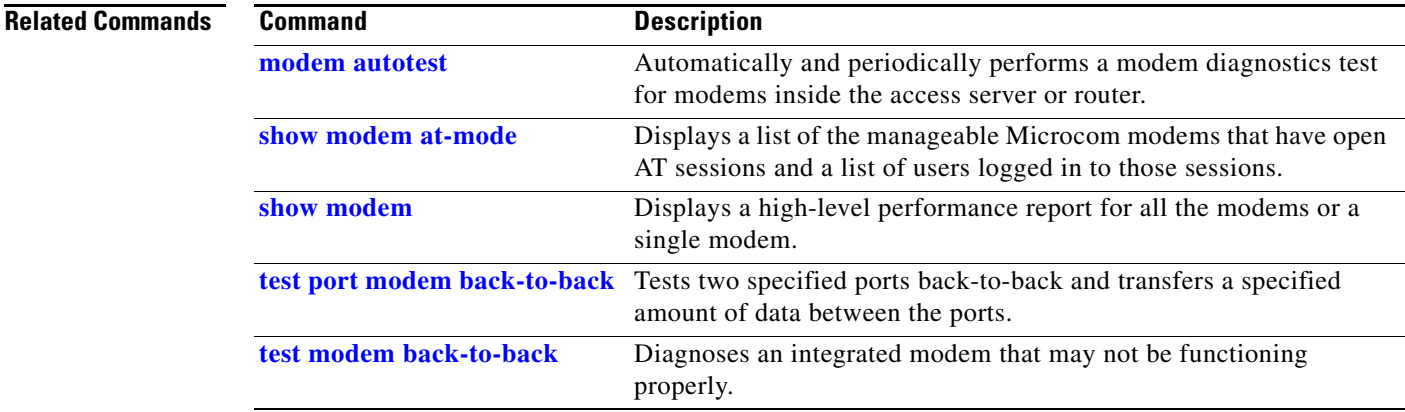

### <span id="page-68-0"></span>**modem status-poll**

To poll for modem statistics through a modem's out-of-band feature, use the **modem status-poll** command in line configuration mode. To disable status polling through the out-of-band feature for a specified modem, use the **no** form of this command.

#### **modem status-poll**

**no modem status-poll**

**Syntax Description** This command has no arguments or keywords.

**Defaults** Command is enabled.

**Command Modes** Line configuration

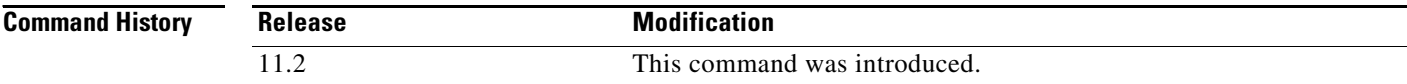

#### **Usage Guidelines** This command applies only to manageable modems that have out-of-band ports.

 $\mathscr{P}$ 

**Note** This command does not apply to basic modems that have out-of-band ports.

**Examples** The following example enables modem status polling through TTY line 1:

line 1 modem status-poll

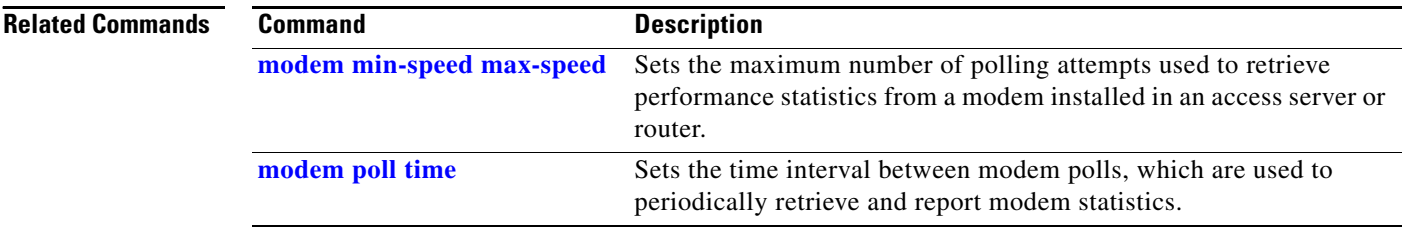

# **modemcap edit**

To change a modem value that was returned from the **show modemcap** command, use the **modemcap edit** command in global configuration mode.

**modemcap edit** *modem-name attribute at-command*

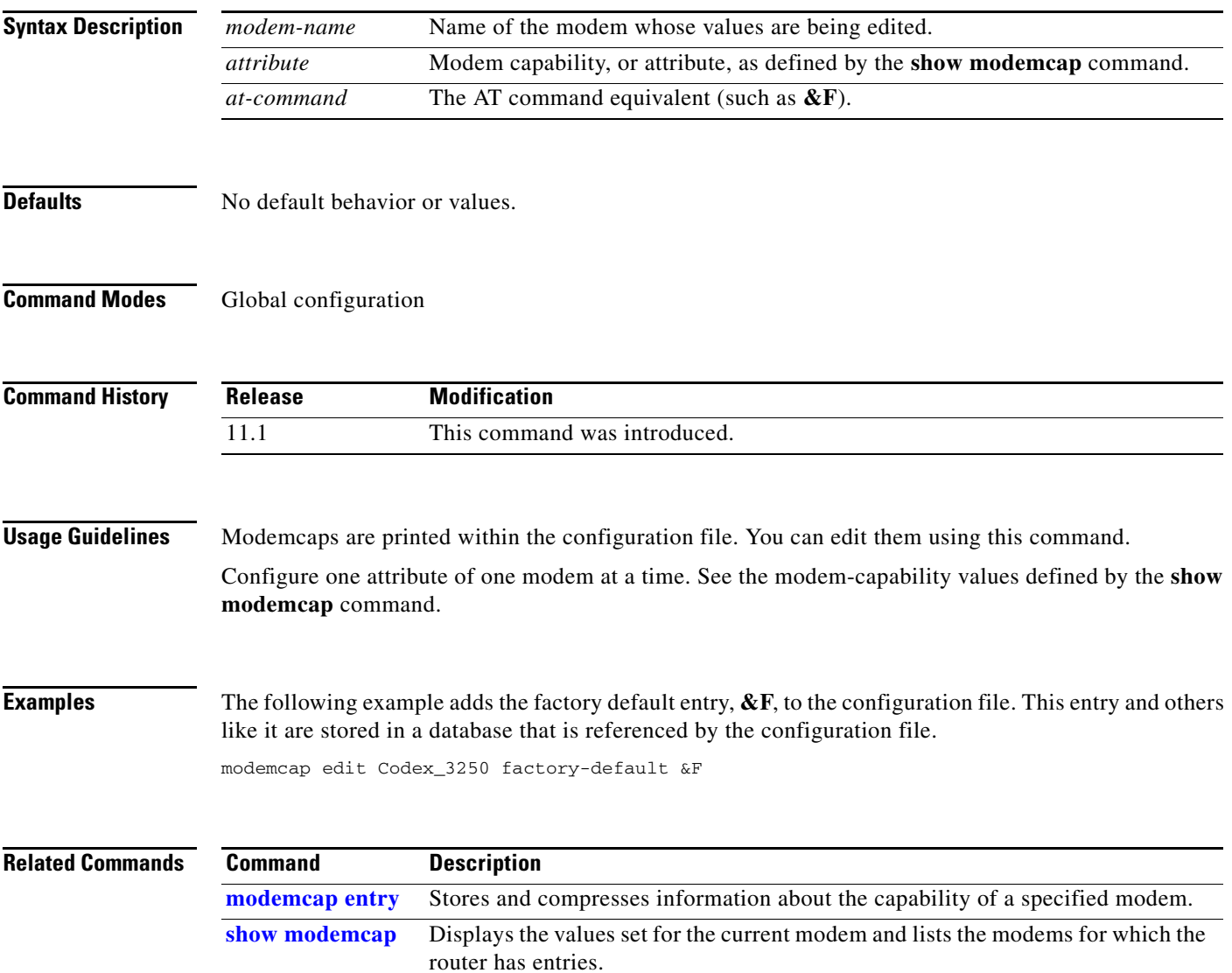

### <span id="page-70-0"></span>**modemcap entry**

To store and compress information about the capability of a specified modem, use the **modemcap entry**  command in global configuration mode. To disable this feature, use the **no** form of this command.

**modemcap entry** *modem-type*

**no modemcap entry** *modem-type*

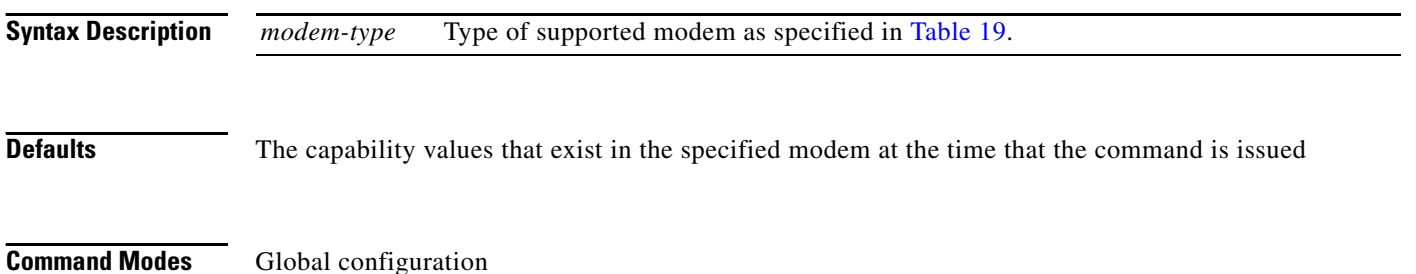

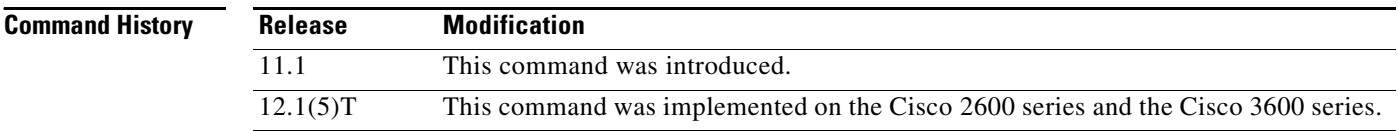

<span id="page-70-1"></span>**Usage Guidelines** This command displays the capability of the specified modem. Modemcaps are printed within the configuration file and are intended to be edited using the **modemcap edit** command. The **modemcap entry** command does not display values that are not set in the modem.

> Use the **modemcap entry** command with the **show modemcap** command to interpret the capability of the specified modem. [Table 19](#page-70-1) lists the modemcap entries for supported modems.

*Table 19 Modemcap Entries for Supported Modems*

| <b>Modemcap Name</b>   | <b>Modem Type</b>         |  |  |
|------------------------|---------------------------|--|--|
| <b>External Modems</b> |                           |  |  |
| $codex_3260$           | Motorola Codex 3260       |  |  |
| default                | Generic (Hayes) interface |  |  |
| global_village         | Global Village Teleport   |  |  |
| hayes_optima           | Hayes Optima <sup>1</sup> |  |  |
| nec_piafs              | <b>NEC PIAFS TA</b>       |  |  |
| $nec_v34$              | <b>NEC V.34</b>           |  |  |
| $nec$ v110             | <b>NEC V.110 TA</b>       |  |  |
| telebit t3000          | Telebit T3000             |  |  |
| usr_courier            | U.S. Robotics Courier     |  |  |
| usr_sportster          | U.S. Robotics Sportster   |  |  |

a ka

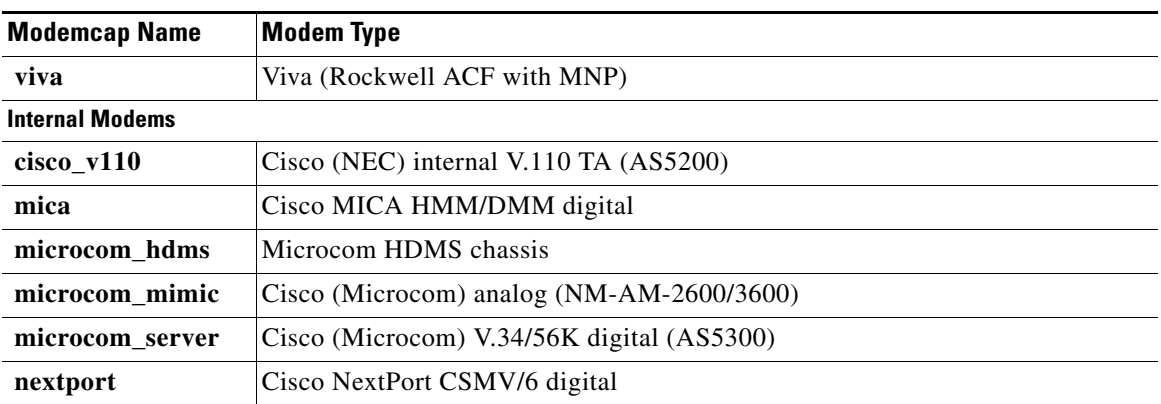

#### *Table 19 Modemcap Entries for Supported Modems (continued)*

1. This built-in modemcap is not recommended for use on an Optima because it sets the modem to automatic speed buffering. This modemcap disables error control and may result in poor performance. Instead, use modemcap **default**.

**Examples** The following example shows how to select a U.S. Robotics Sportster modem type:

modemcap entry usr\_sportster

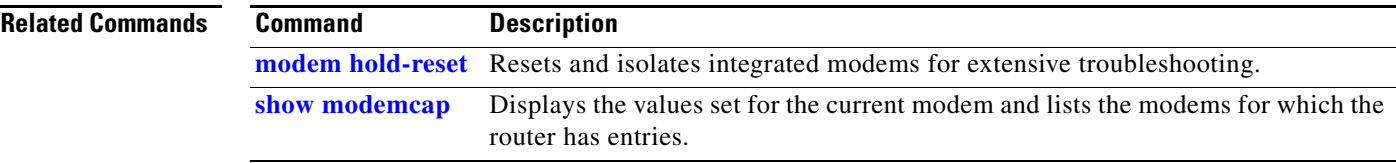
## **modem-pool**

To create a new modem pool or to specify an existing modem pool, use the **modem-pool** command in global configuration mode. To delete a modem pool from the access server configuration, use the **no** form of this command.

**modem-pool** *name*

**no modem-pool** *name*

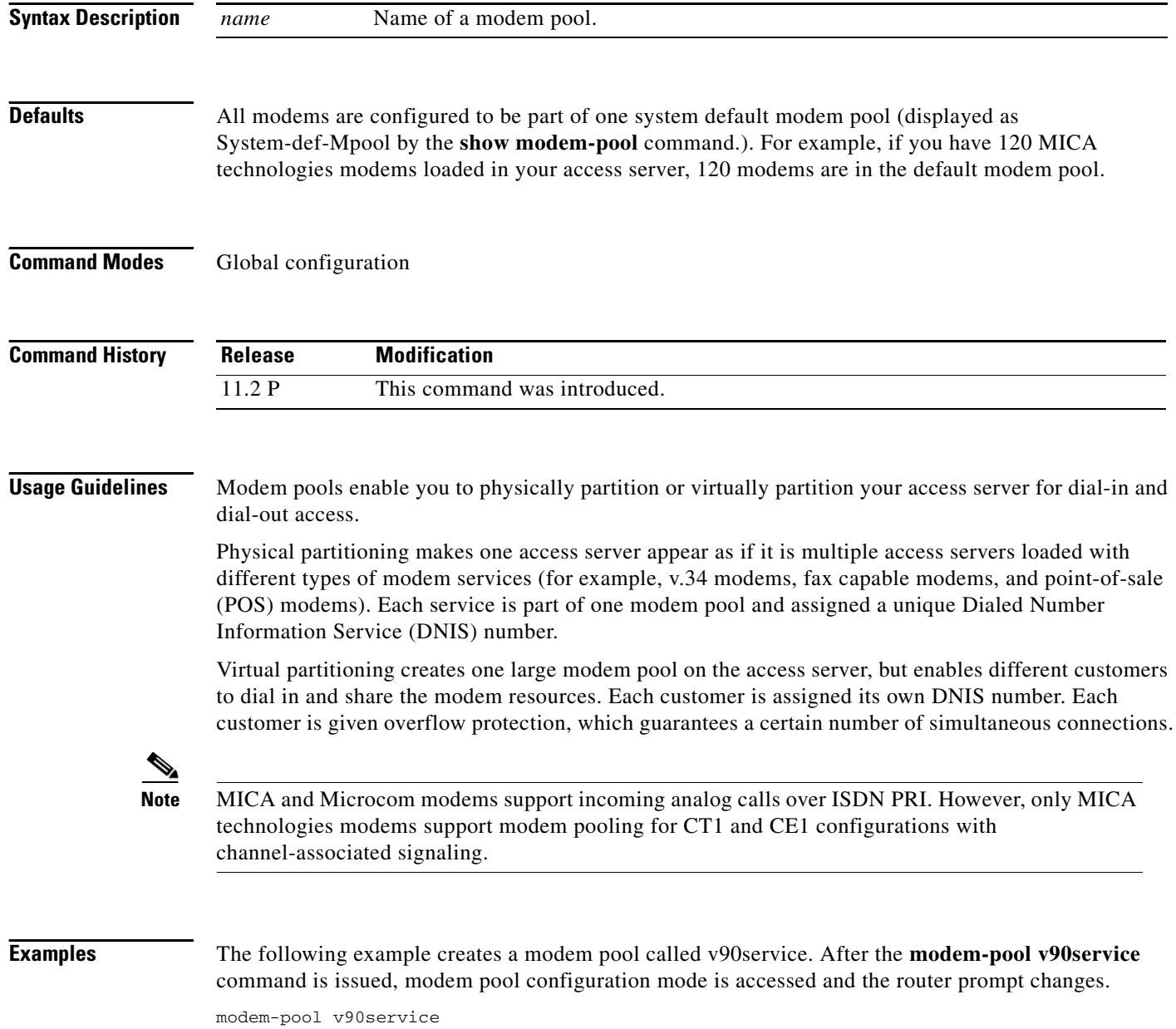

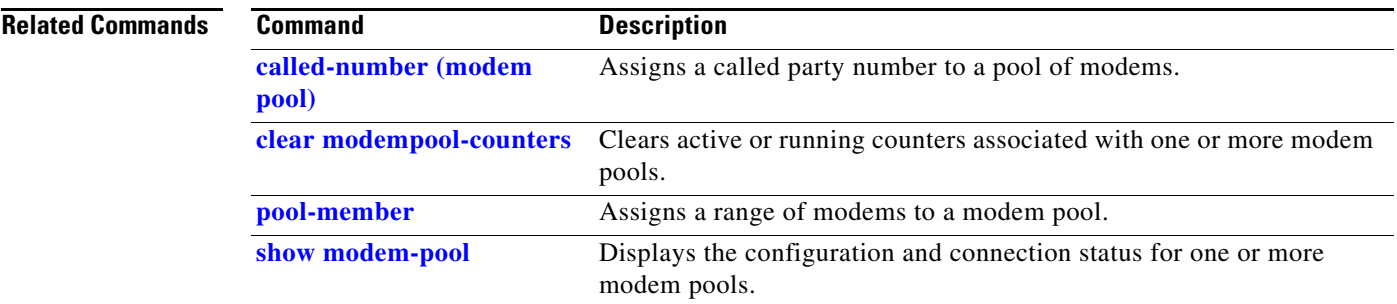